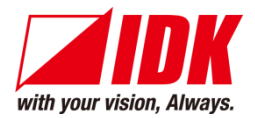

# **4K@60/HDCP 2.2 Multi-window Processor**

# ICP-401UHD

<Command Reference Guide>

Ver.1.2.0

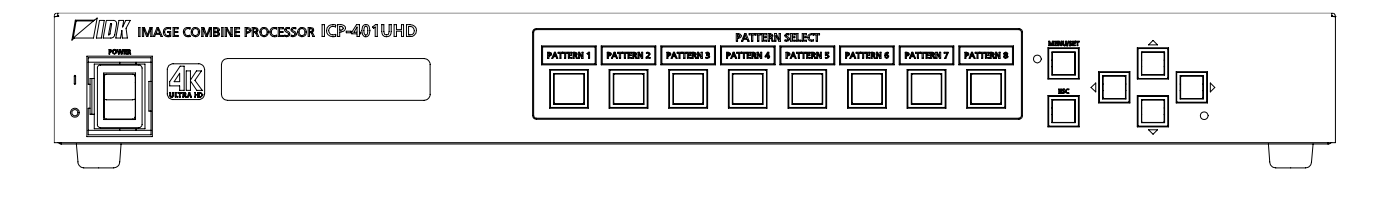

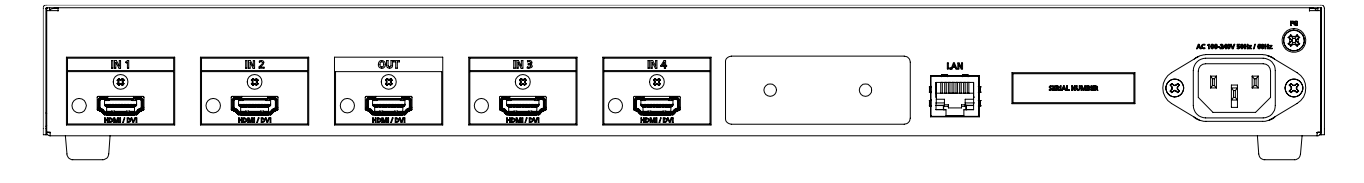

- Thank you for choosing our product.
- ⚫ To ensure the best performance of this product, please read this user guide fully and carefully before using it and keep this manual together with the product for future reference as needed.

#### **IDK Corporation**

ICP-401UHD Command Guide

### **Trademarks**

- ⚫ The terms HDMI and HDMI High-Definition Multimedia Interface, and the HDMI Logo are trademarks or registered trademarks of HDMI Licensing Administrator, Inc. in the United States and other countries.
- ⚫ All other company and product names mentioned in this manual are either registered trademarks or trademarks of their respective owners. In this manual, the "**®**" or "**™**" marks may not be specified.

# **Before reading this manual**

- ⚫ All rights reserved.
- ⚫ Some information contained in this Command guide such as exact product appearance, diagrams, menu operations, communication commands, and so on may differ depending on the product version.
- This Command guide is subject to change without notice. You can download the latest version from IDK's website at: [www.idkav.com](http://www.idkav.com/)

The reference manual consists of the following two volumes:

- User guide: Please download the User guide from the website above. Provides explanations and procedures for operations, installation, connections among devices, I/O adjustment and settings.
- Command guide (this document): Provides explanations and procedures for external control using RS-232C and LAN communications.

# **Table of Contents**

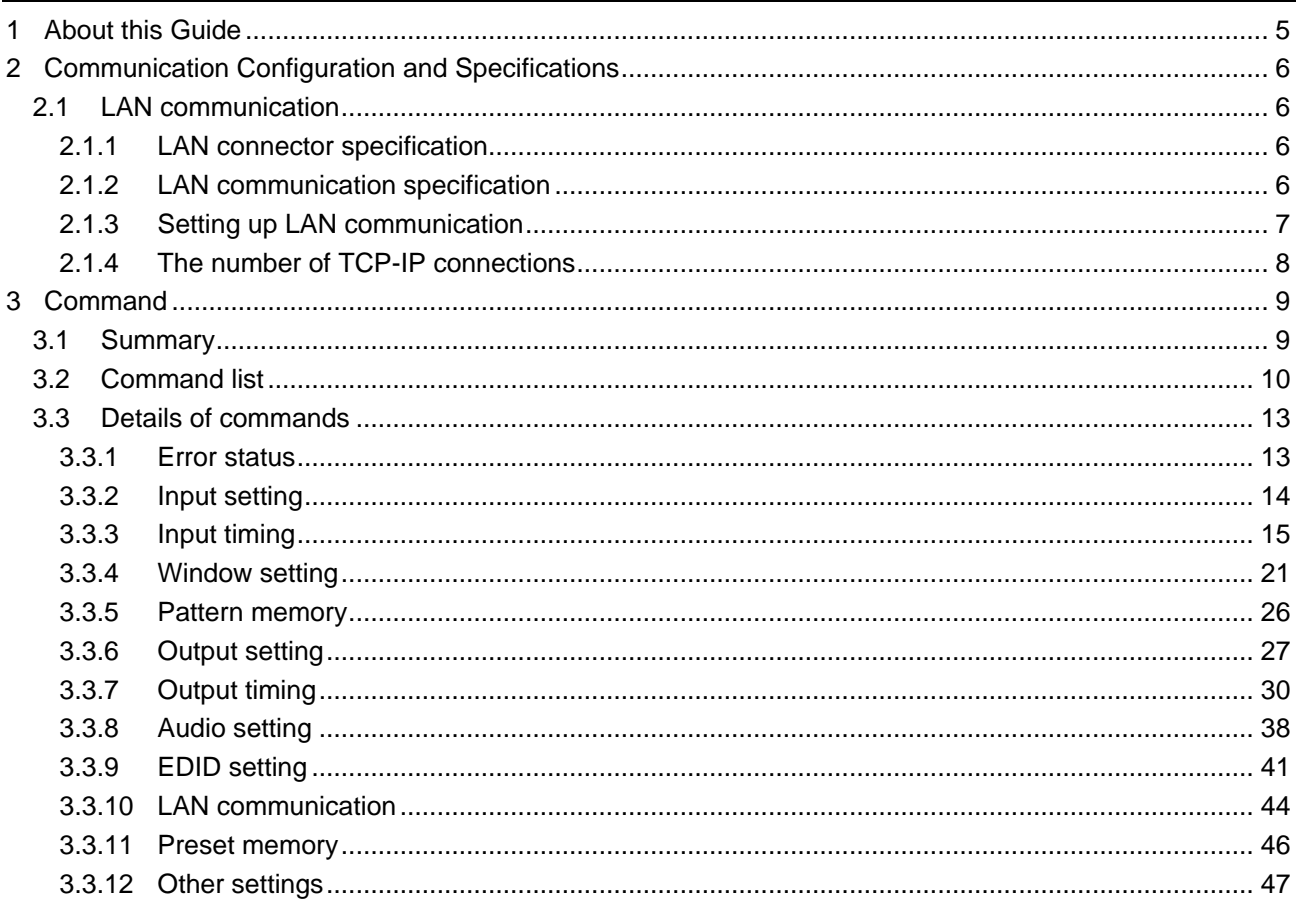

# <span id="page-4-0"></span>**1 About this Guide**

This guide explains how to control the ICP-401UHD (hereafter referred to as "ICP") using commands through LAN communication.

#### ■ **Communication commands enables the following main operations:**

- ・Switching and saving window pattern
- ・Setting input, output, and EDID
- ・Setting preset memory

# <span id="page-5-0"></span>**2 Communication Configuration and Specifications**

# <span id="page-5-1"></span>**2.1 LAN communication**

### <span id="page-5-2"></span>**2.1.1 LAN connector specification**

It supports Auto MDI/MDI-X, which distinguishes/switches straight and cross cables automatically.

Pin assignments of LAN connector:

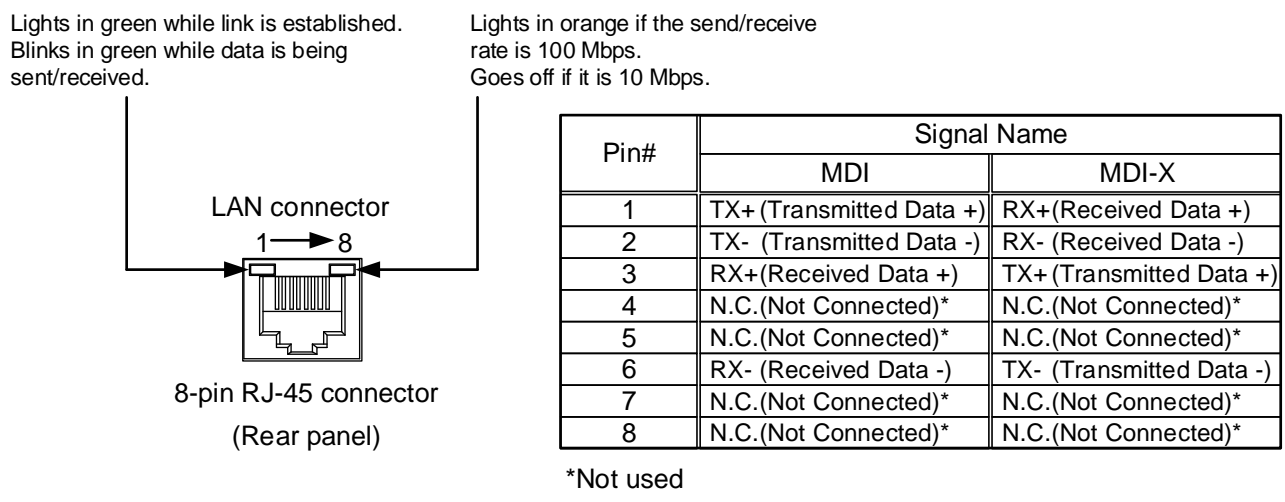

**[Fig. 2.1] LAN connector**

### <span id="page-5-3"></span>**2.1.2 LAN communication specification**

#### **[Table 2.1] Specification of LAN communication**

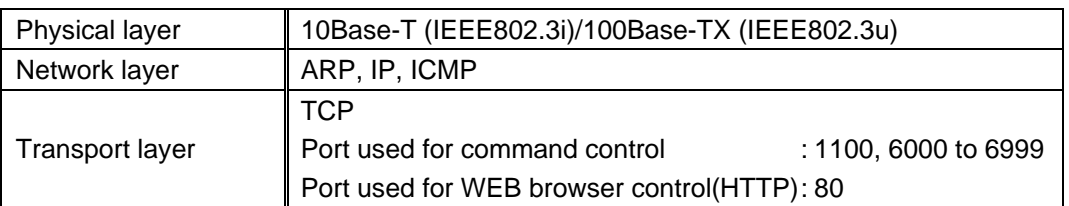

#### *Note:*

Up to 8 connections can be used simultaneously. (4 connections for WEB browser)

【See: [2.1.4](#page-7-0) The [number of TCP-IP connections](#page-7-0)】

#### <span id="page-6-0"></span>**2.1.3 Setting up LAN communication**

- (1) Connect the ICP and the control device via a LAN cable.
- (2) Set up LAN communication as follows:
	- ・Set IP address and subnet mask
	- ・TCP pot number: 1100, 6000 to 6999

【Reference: User guide】

- (3) Establish the connection from the control device to the IP address and TCP port that are set to the ICP in step (2) above.
- (4) Send a communication command from the control device to the ICP in order to check the control status of the ICP.

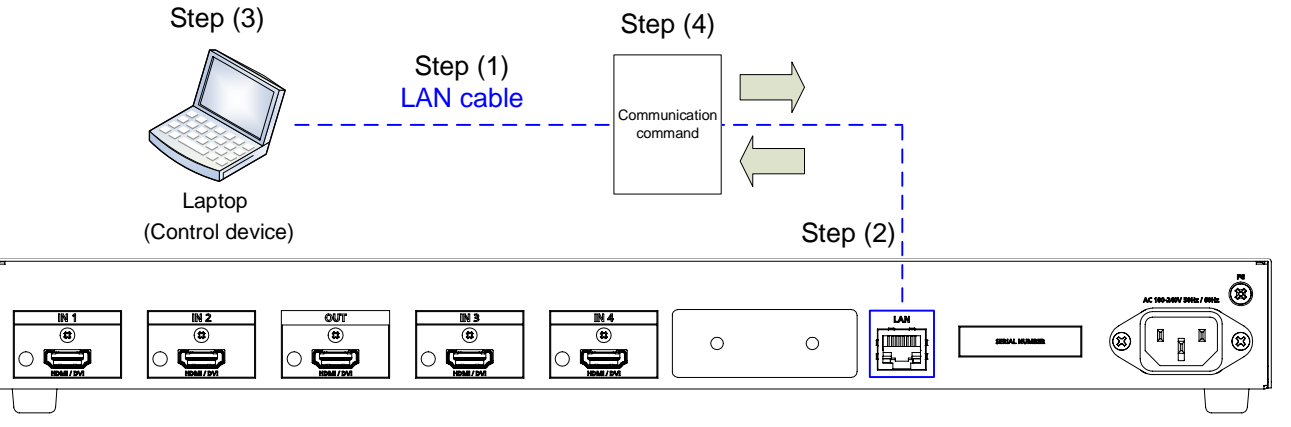

**[Fig. 2.2] Setting LAN communication**

### <span id="page-7-0"></span>**2.1.4 The number of TCP-IP connections**

The ICP supports up to eight simultaneous TCP-IP connections (eight logical ports).

To maintain optimal system accessibility, it is advisable to issue "port-open" and "port-close" commands before and after command or query strings are issued. This approach enables eight or more control devices to be effectively interfaced simultaneously and without concern for communication errors.

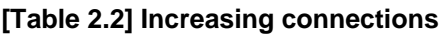

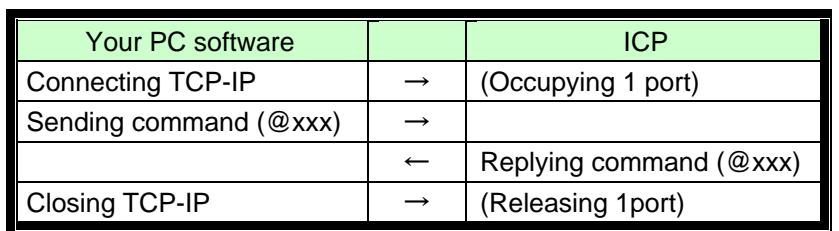

#### *Note:*

As a safeguard, the ICP incorporates a 30-second timeout window for each port. If any port is inactive for more than 30 seconds, it will be closed automatically.

# <span id="page-8-0"></span>**3 Command**

### <span id="page-8-1"></span>**3.1 Summary**

A command consists of "@" ("40" in hexadecimal), 3 one-byte alphabetical characters (upper and lower cases), followed by parameters (one-byte numbers). For some commands, multiple parameter values can be specified or parameters are not necessary. Processing is executed by sending a delimiter at the end of the command.

Example: @SPM,2

","( a comma, "2C" in hex) is indicated between a command and parameter and between two parameters. " $\Box$ " is indicated as a delimiter CR LF (return+line feed, "0D" and "0A" in hex).

An error command is returned if an undefined command or wrong parameter is included.

Example: @SSW,1<sup>[4]</sup> @ERR,1<del>□</del>

If only delimiter is sent, command list as the help command is returned.

```
Example: \Box[ HELP ]@RWM: Recalling Window Pattern
 @RPM : Recalling Preset Memory<sup>a</sup>
⊡
 @GIV : Getting Product ID & Firmware Version<sup>[2]</sup>
\Box
```
# <span id="page-9-0"></span>**3.2 Command list**

#### **Error status**

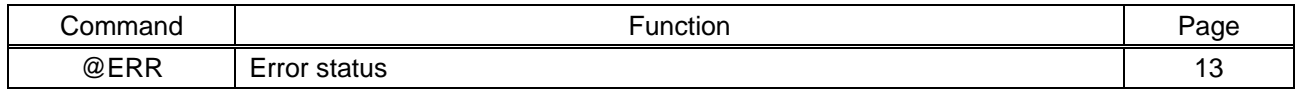

#### **Input setting**

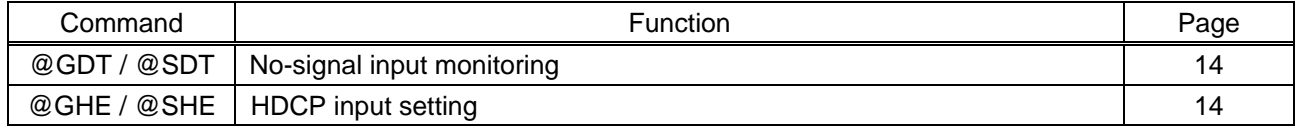

#### **Input timing**

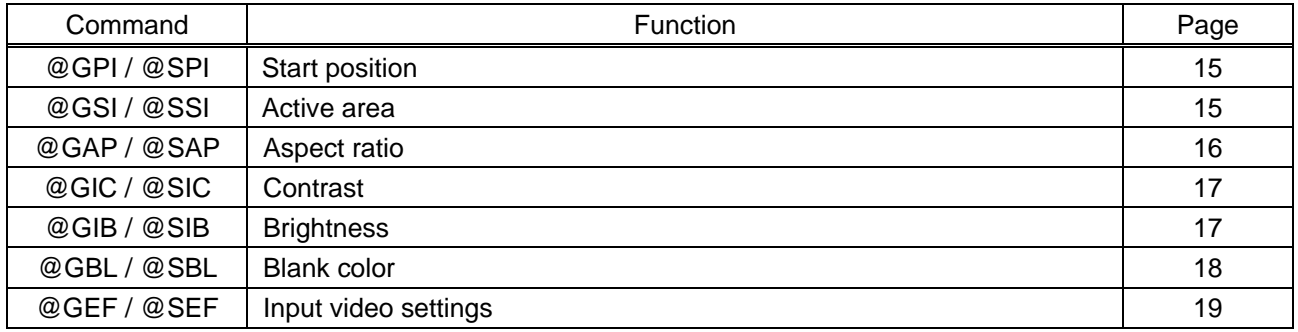

#### **Window setting**

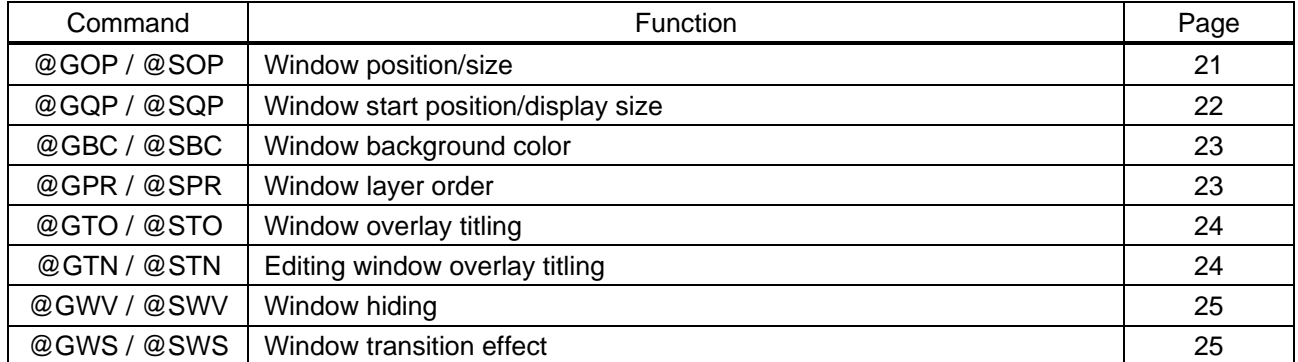

#### **Pattern memory**

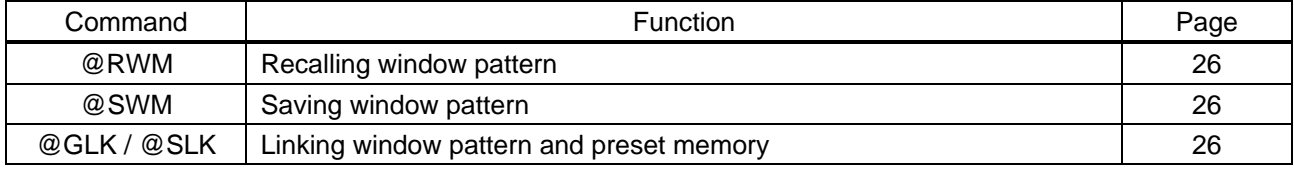

#### **Output setting**

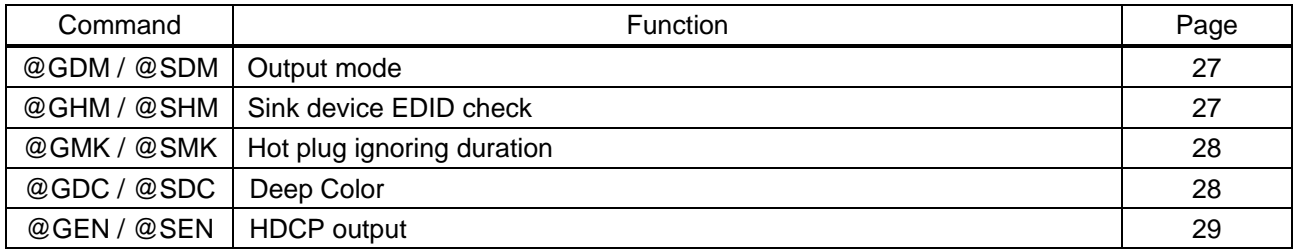

#### **Output timing**

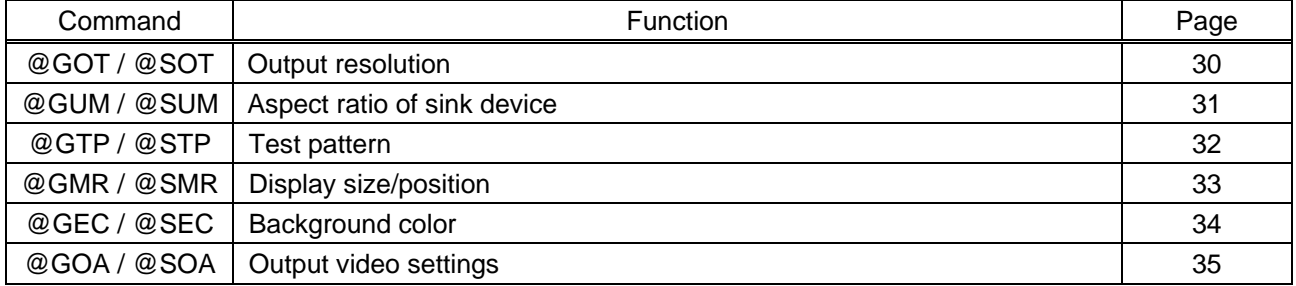

#### **Audio setting**

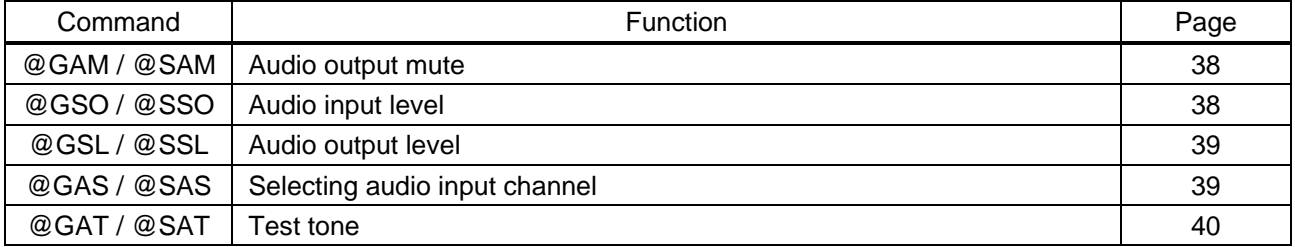

# **EDID setting**

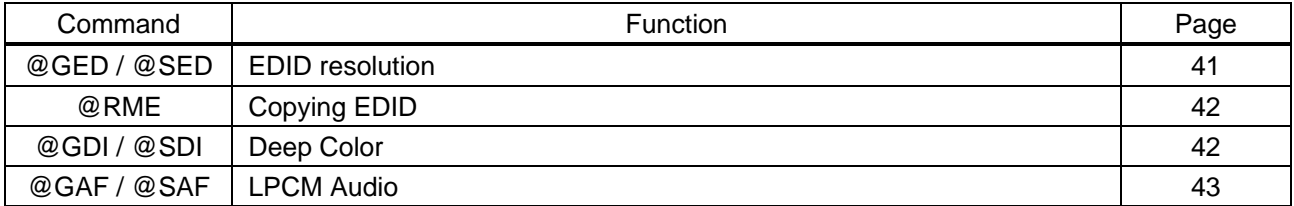

#### **LAN communication**

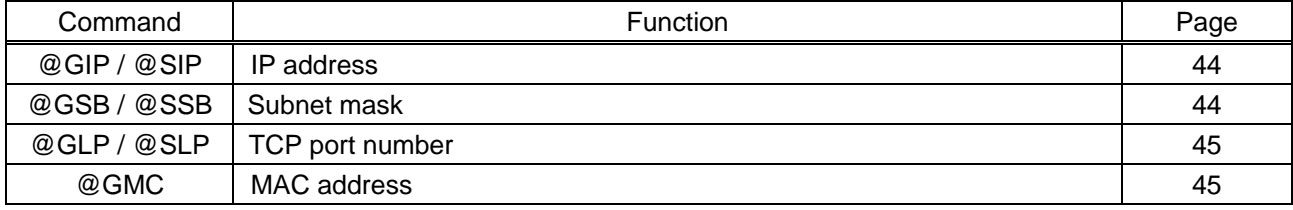

#### **Preset memory**

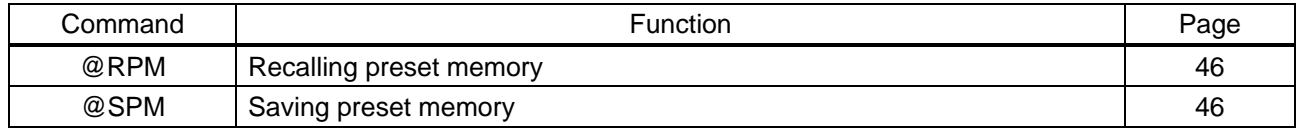

#### **Other settings**

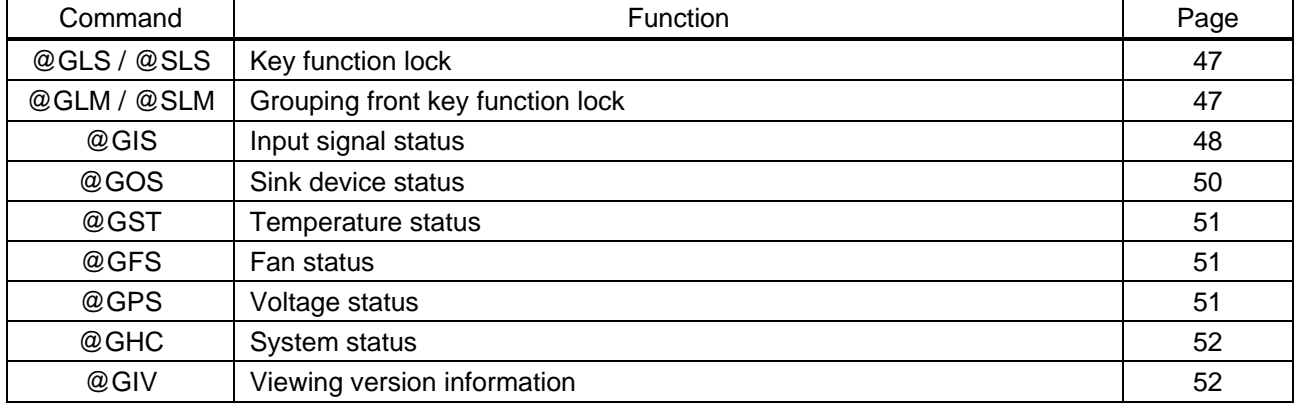

### <span id="page-12-0"></span>**3.3 Details of commands**

## <span id="page-12-1"></span>**3.3.1 Error status**

<span id="page-12-3"></span><span id="page-12-2"></span>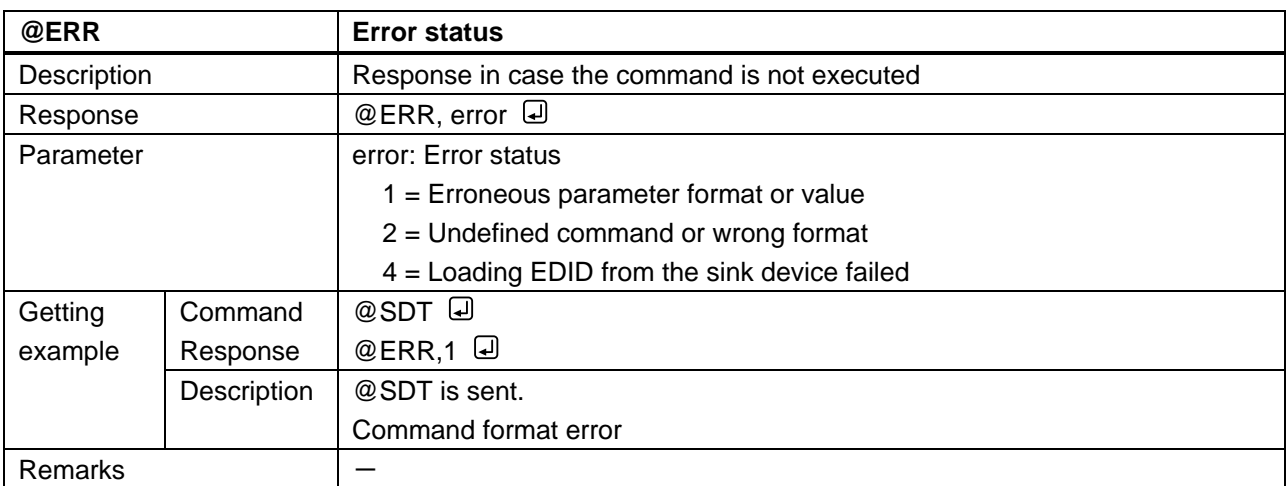

# <span id="page-13-0"></span>**3.3.2 Input setting**

<span id="page-13-2"></span><span id="page-13-1"></span>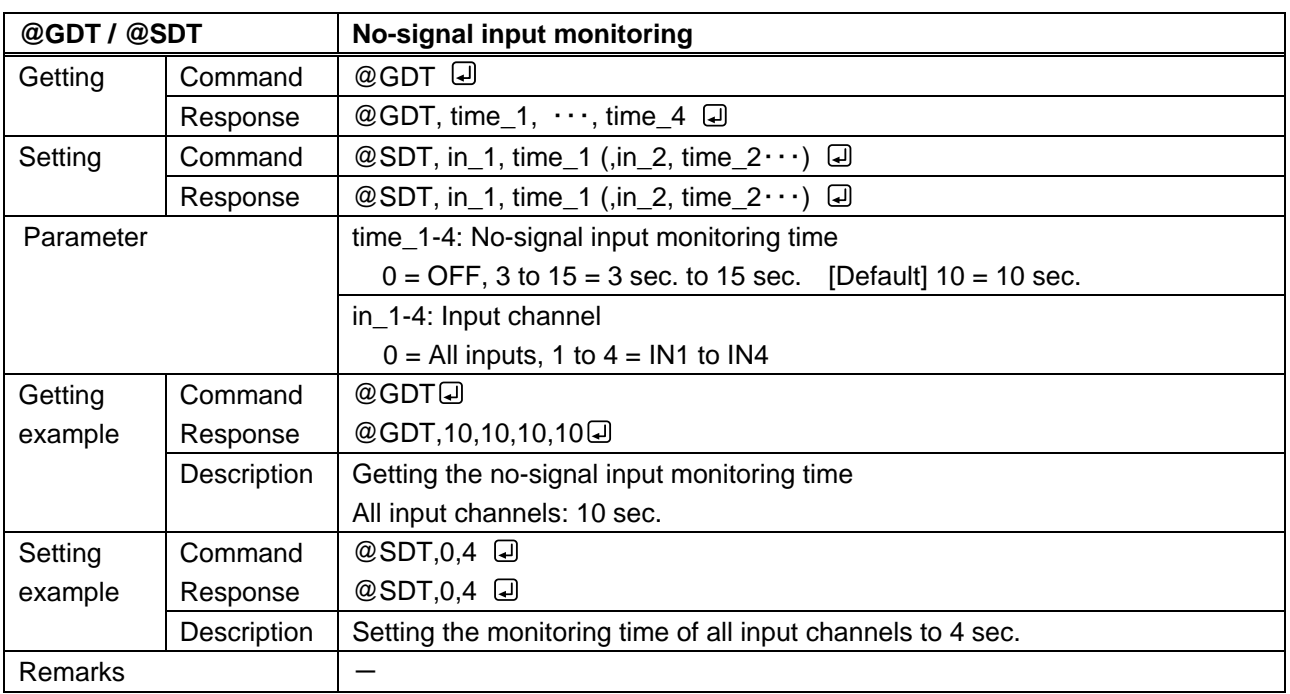

<span id="page-13-4"></span><span id="page-13-3"></span>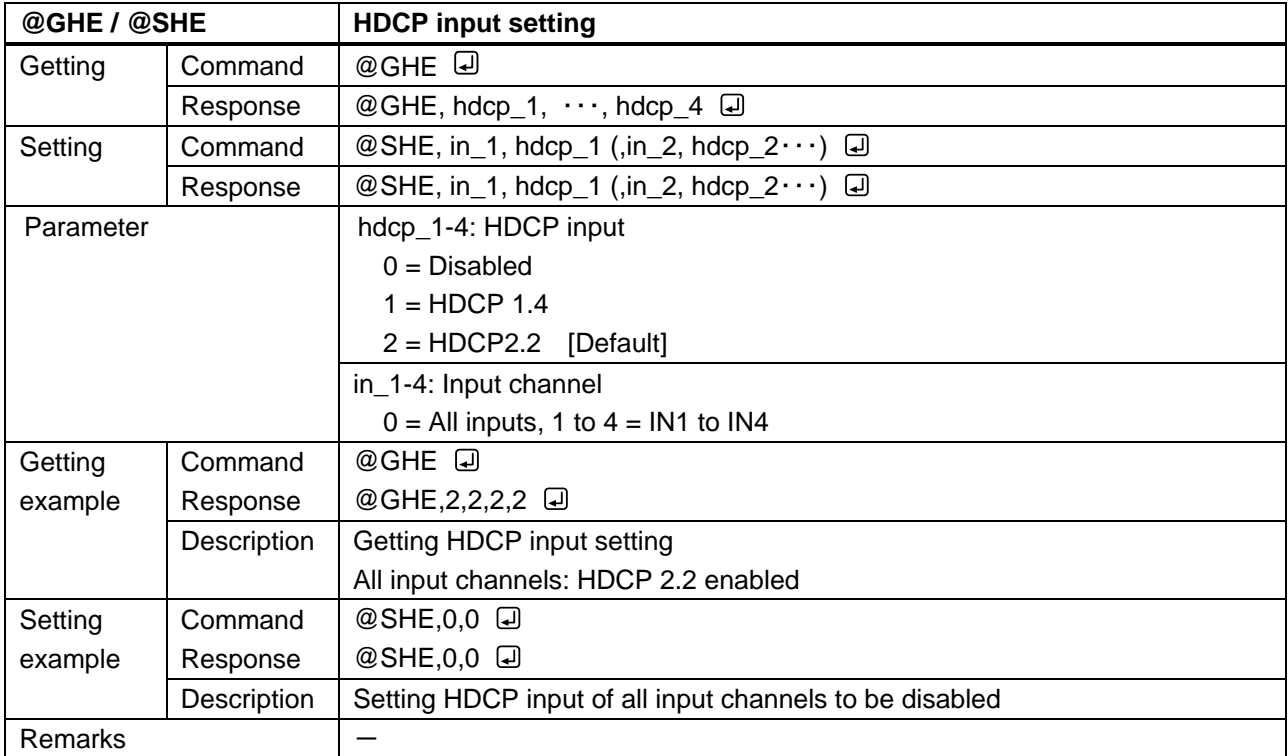

# <span id="page-14-0"></span>**3.3.3 Input timing**

<span id="page-14-2"></span><span id="page-14-1"></span>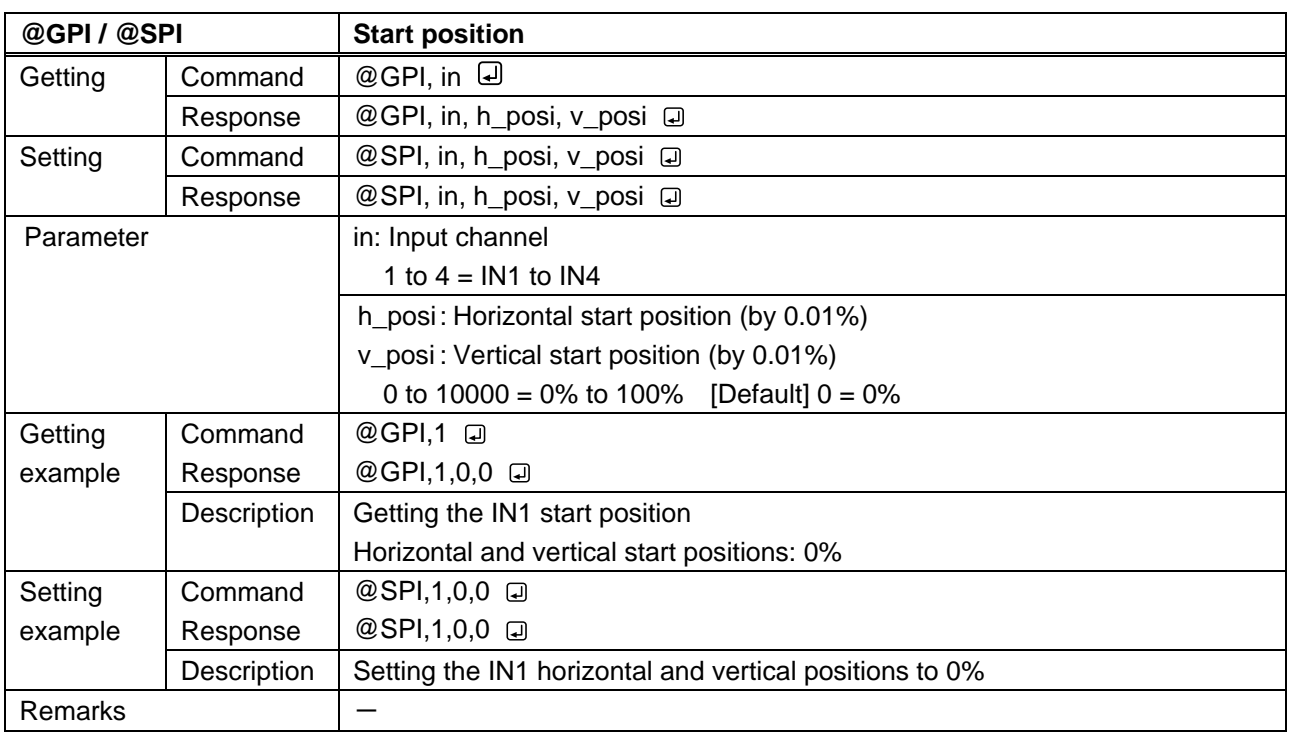

<span id="page-14-4"></span><span id="page-14-3"></span>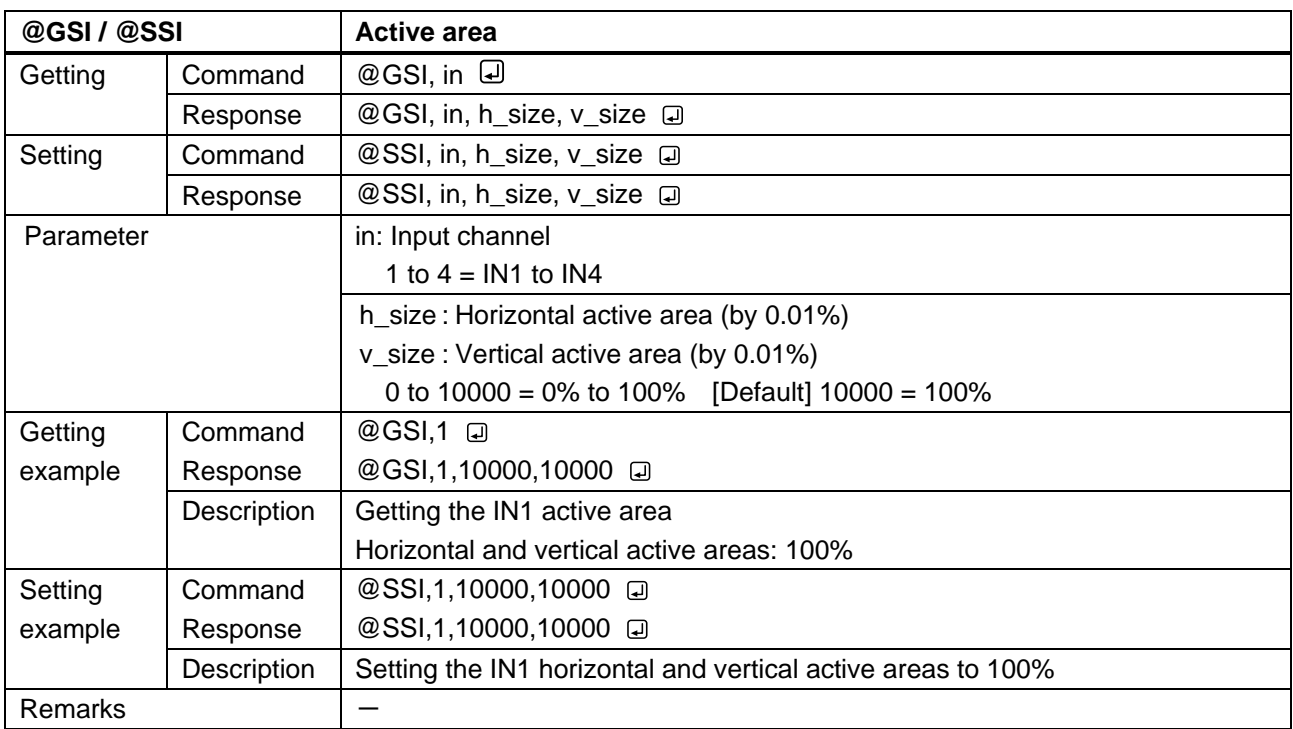

<span id="page-15-1"></span><span id="page-15-0"></span>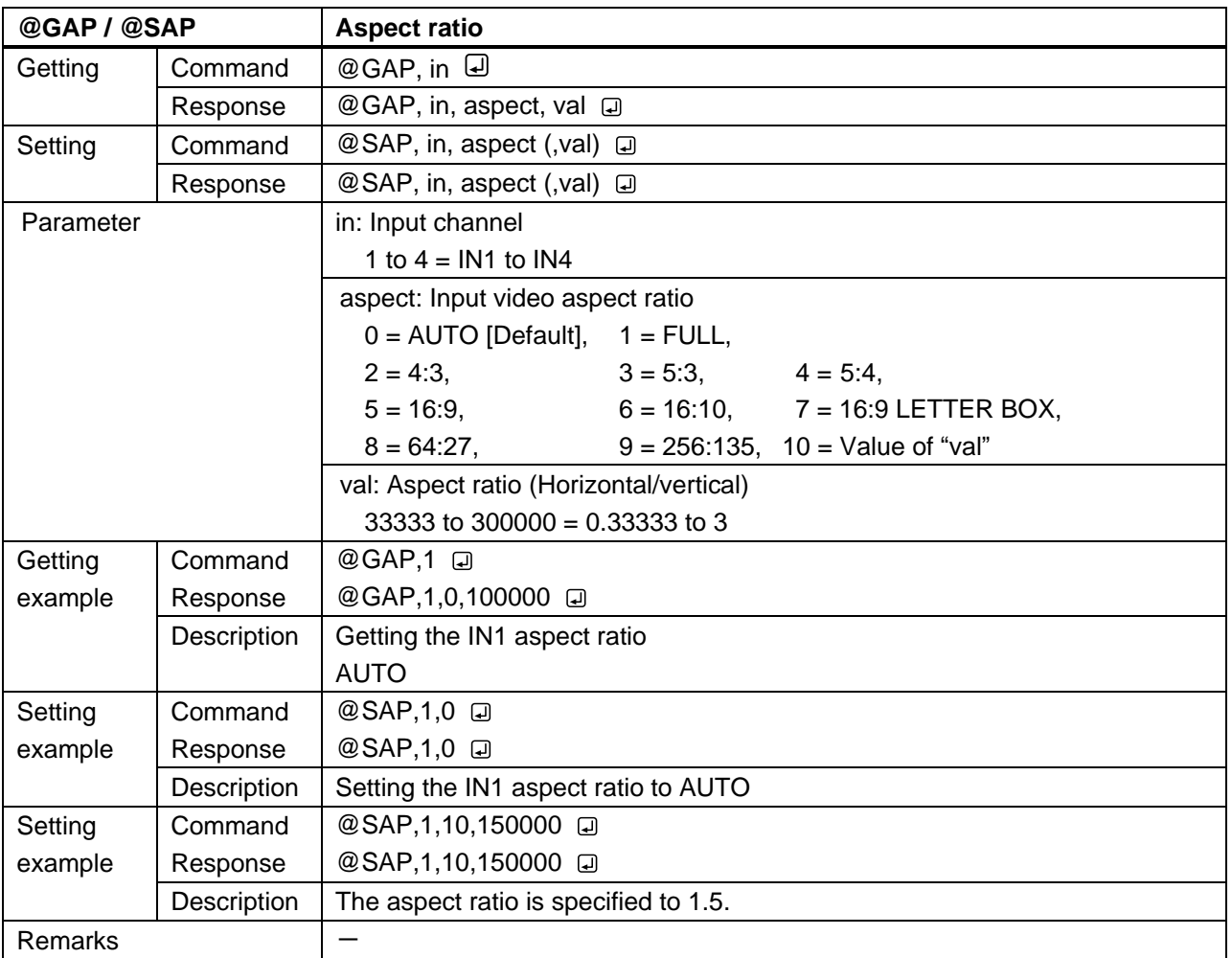

<span id="page-16-1"></span><span id="page-16-0"></span>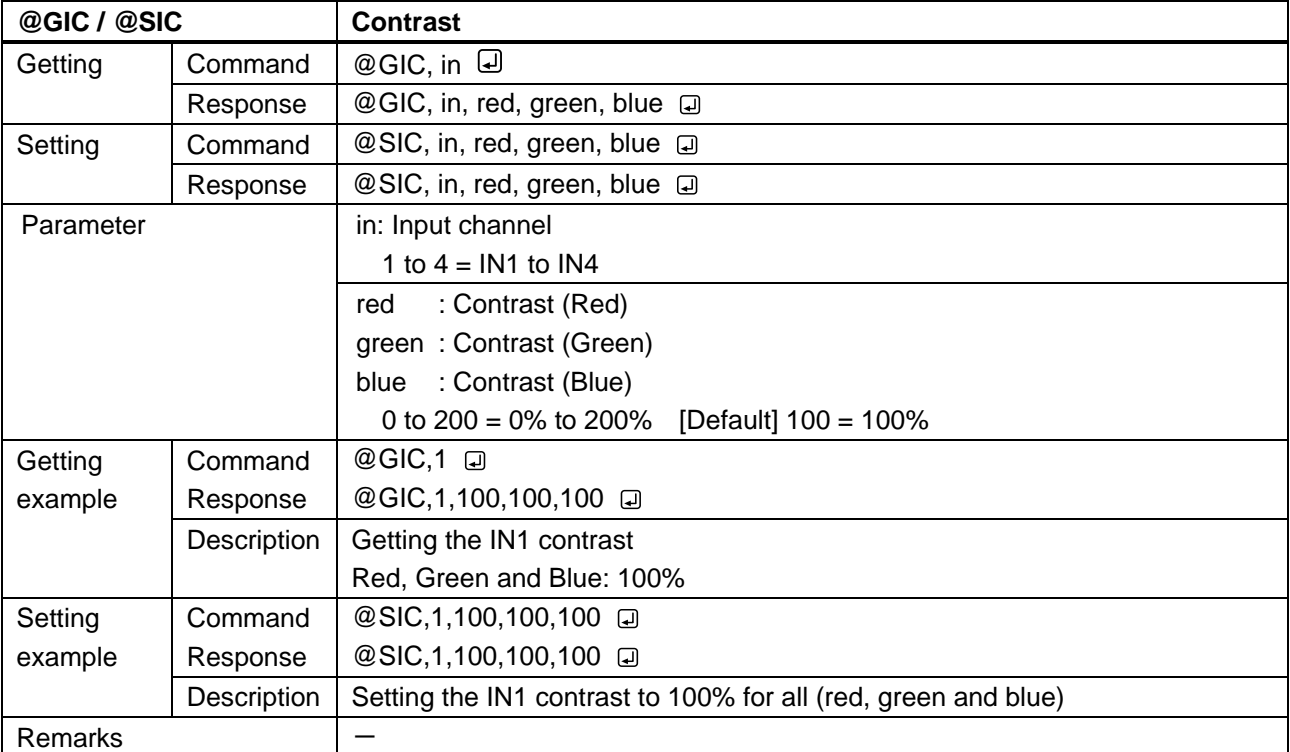

<span id="page-16-3"></span><span id="page-16-2"></span>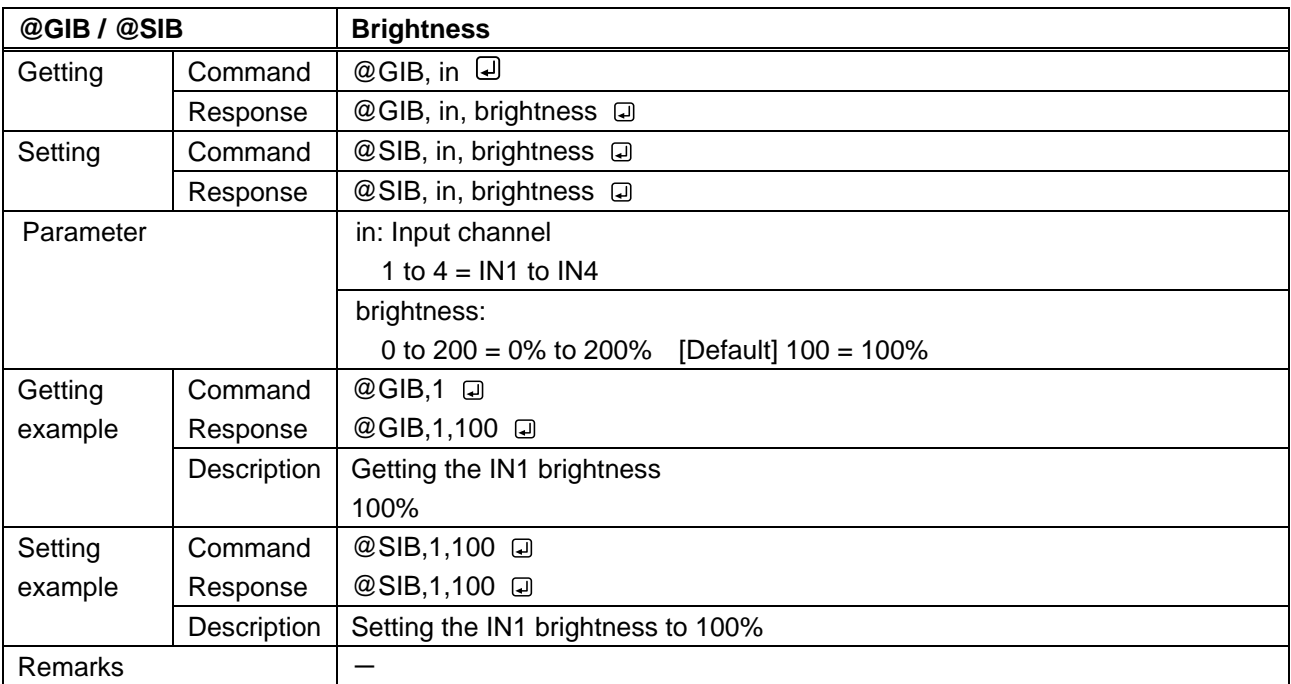

<span id="page-17-1"></span><span id="page-17-0"></span>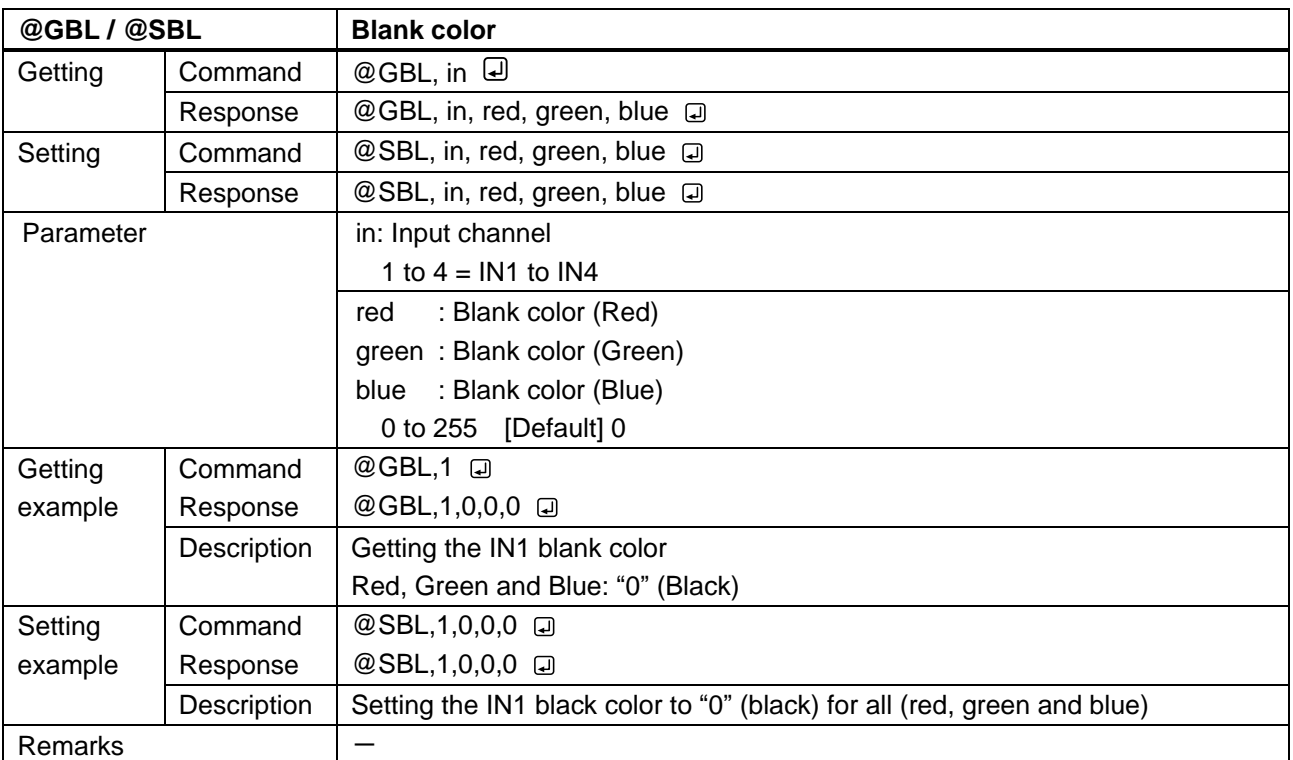

<span id="page-18-1"></span><span id="page-18-0"></span>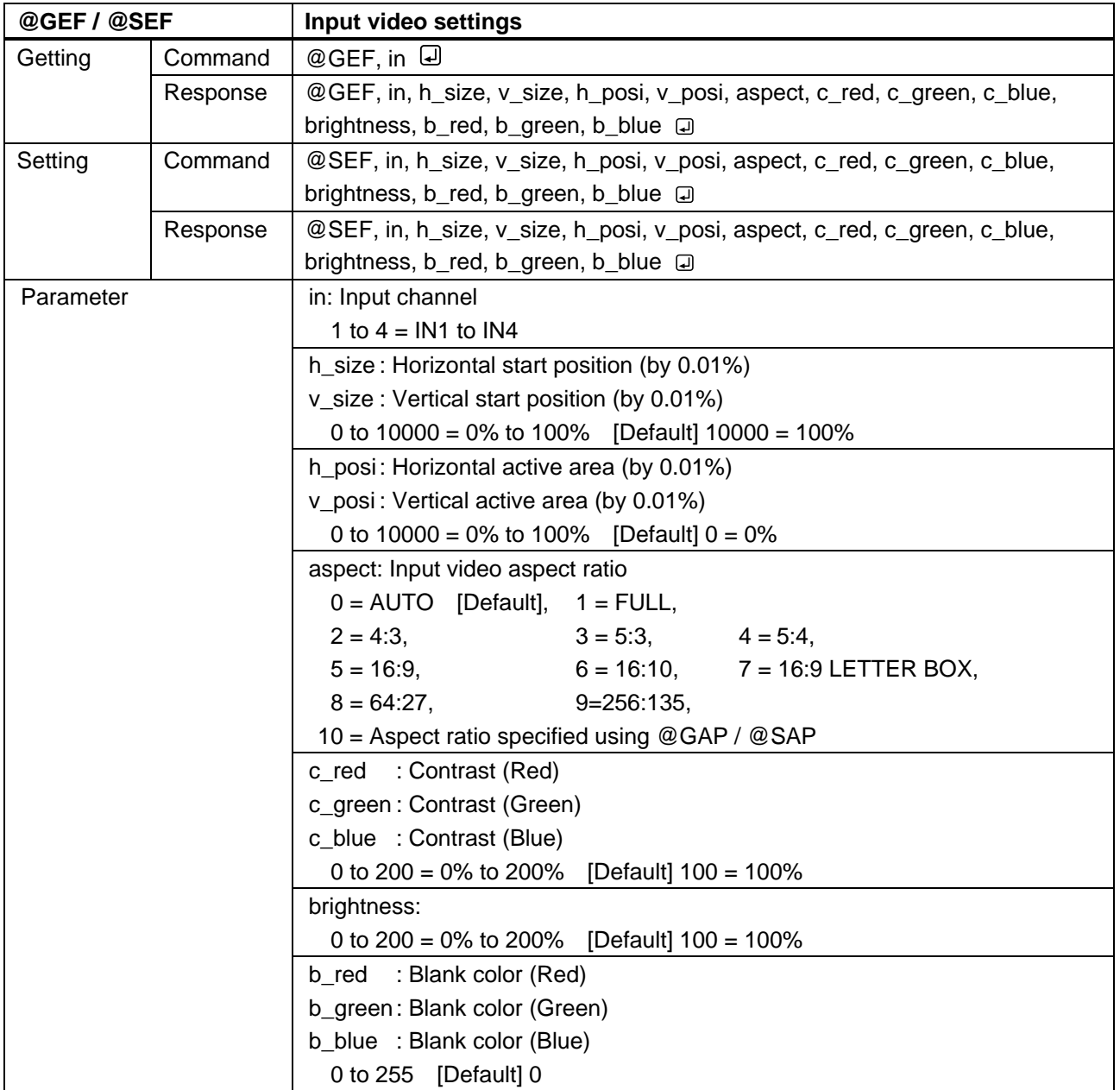

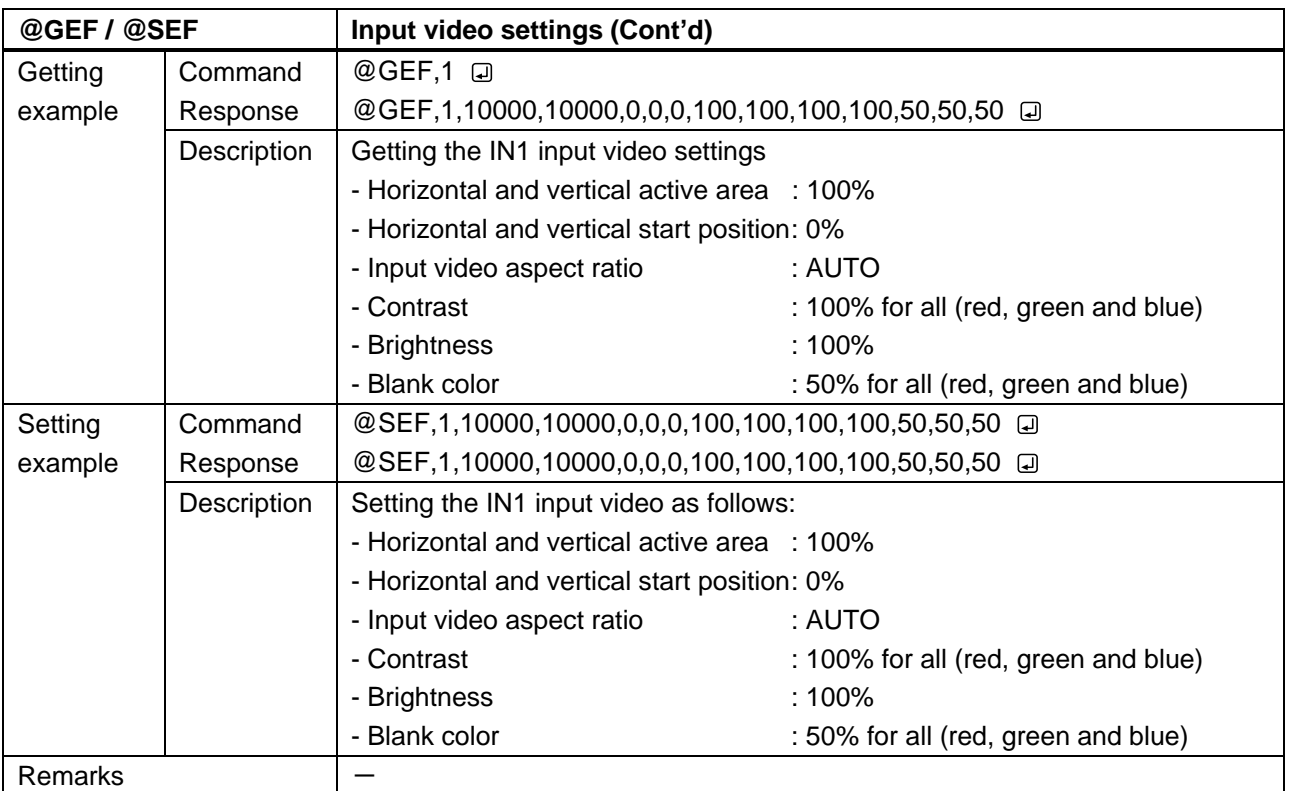

# <span id="page-20-0"></span>**3.3.4 Window setting**

<span id="page-20-2"></span><span id="page-20-1"></span>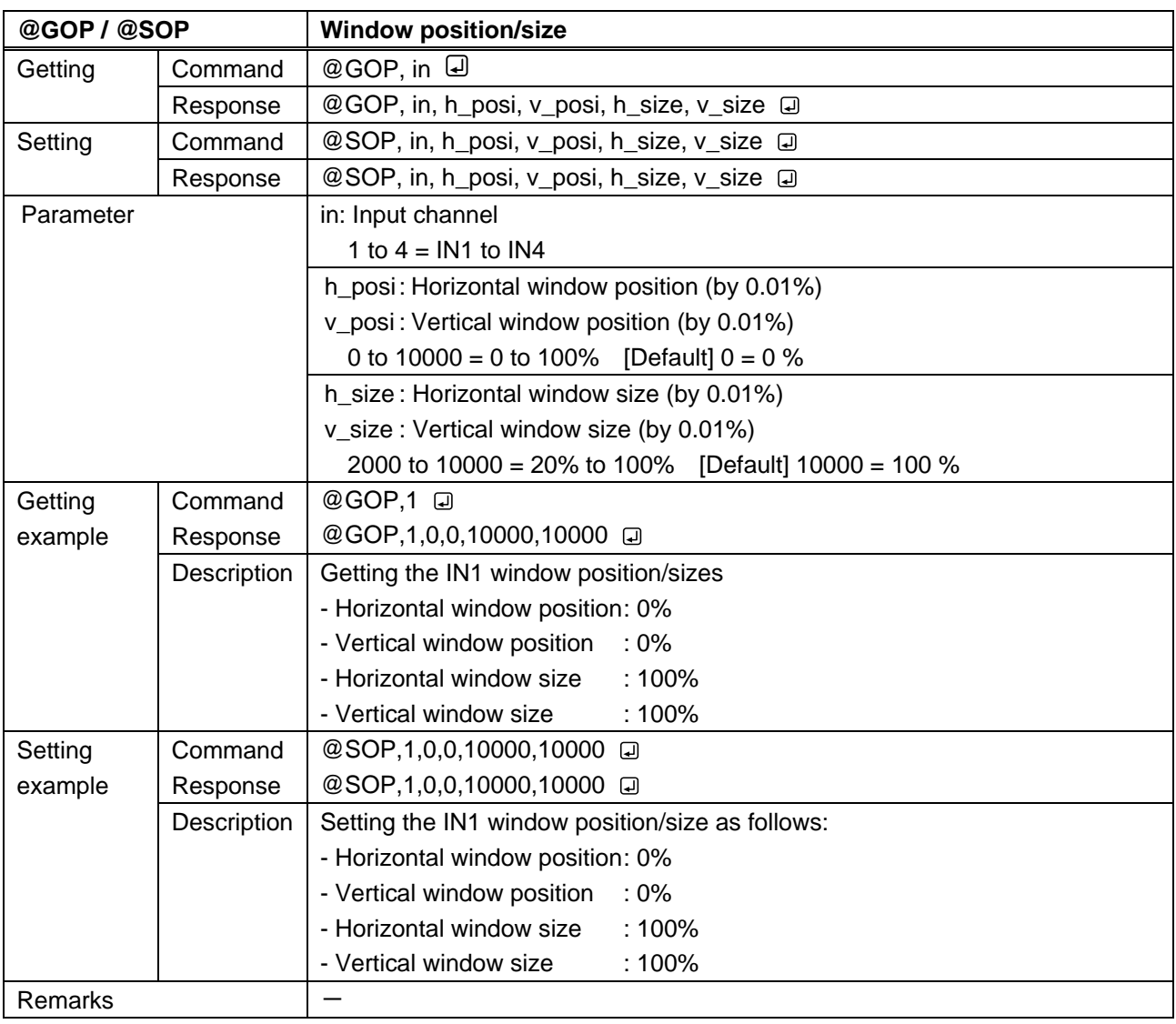

<span id="page-21-1"></span><span id="page-21-0"></span>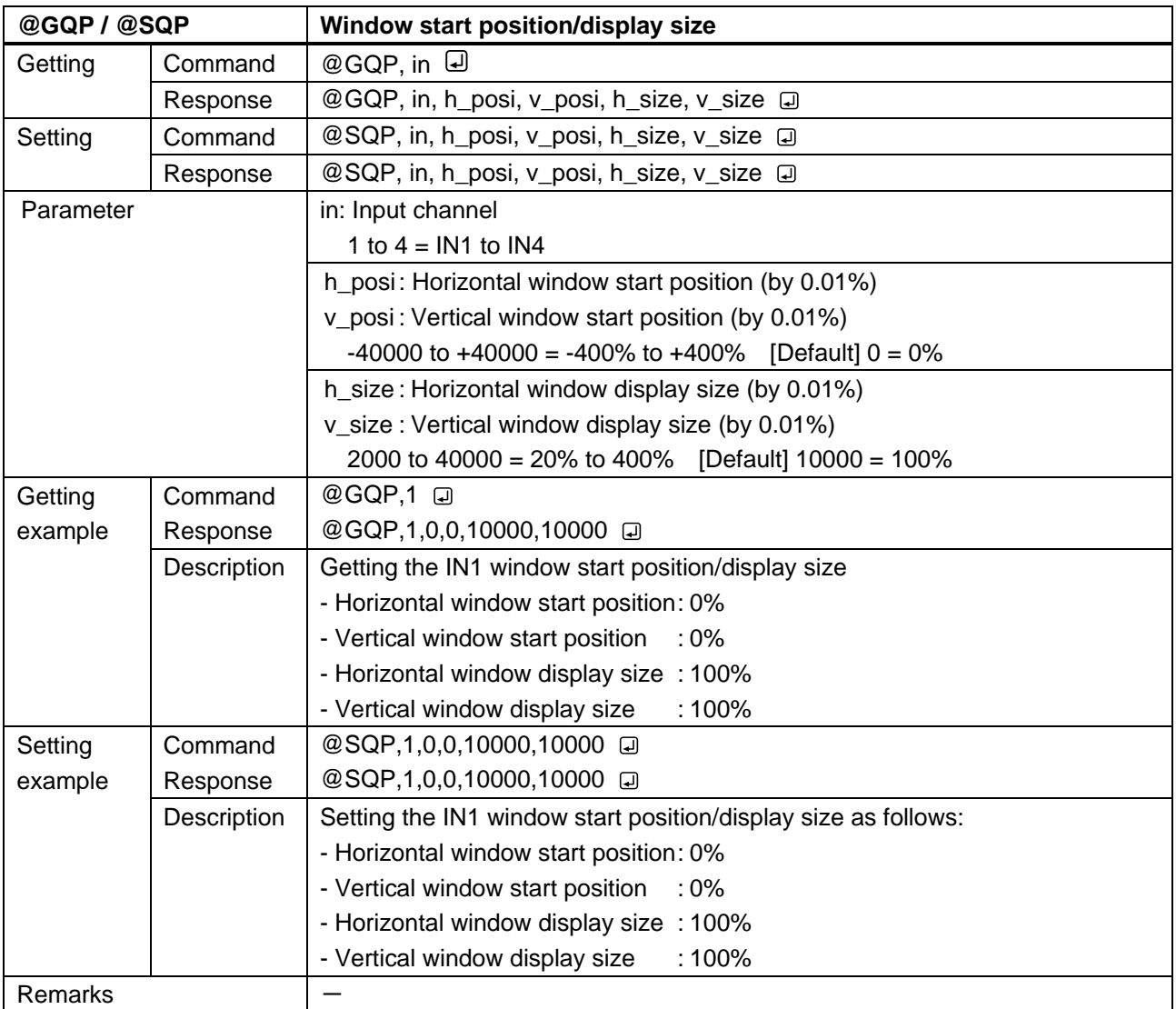

<span id="page-22-1"></span><span id="page-22-0"></span>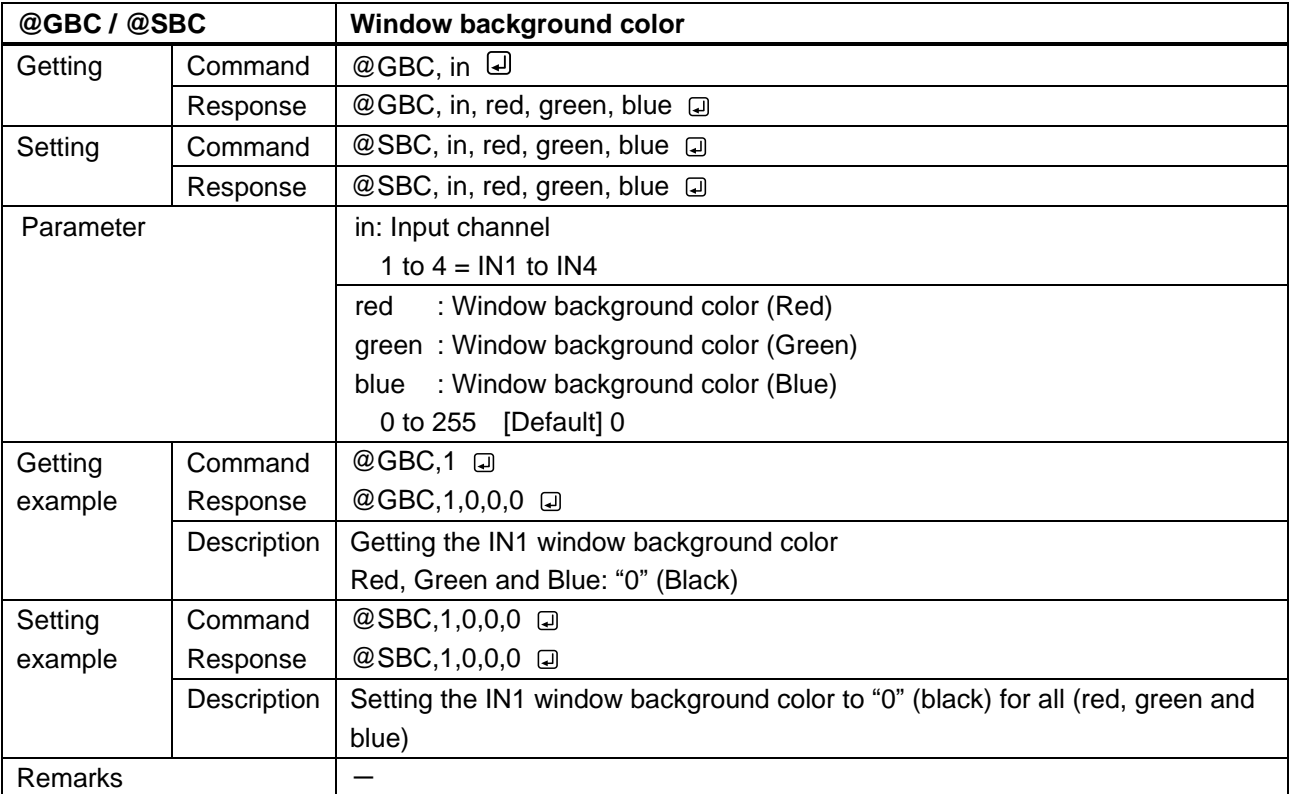

<span id="page-22-3"></span><span id="page-22-2"></span>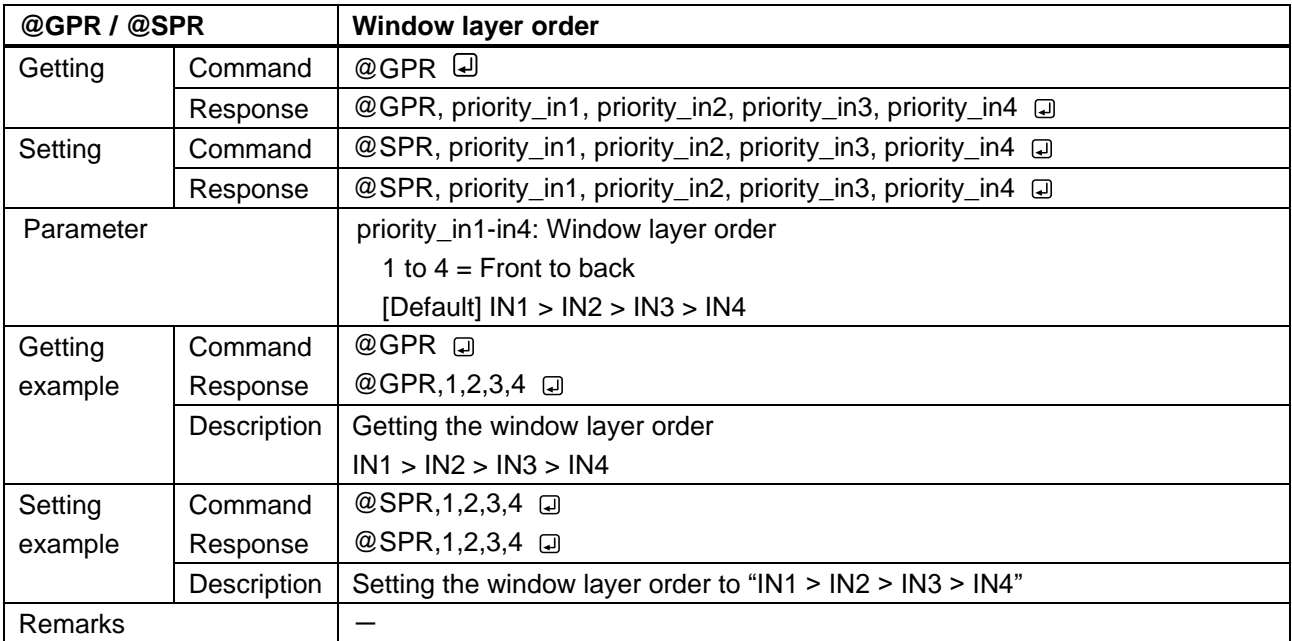

<span id="page-23-1"></span><span id="page-23-0"></span>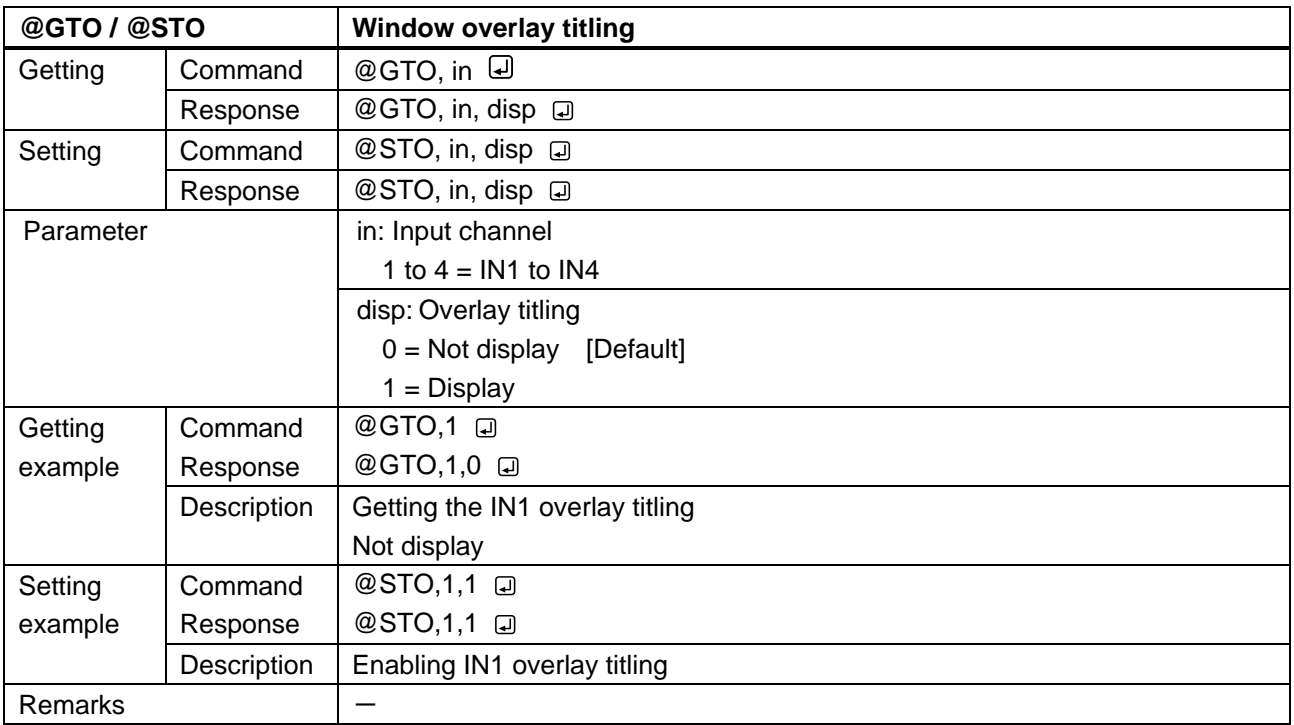

<span id="page-23-3"></span><span id="page-23-2"></span>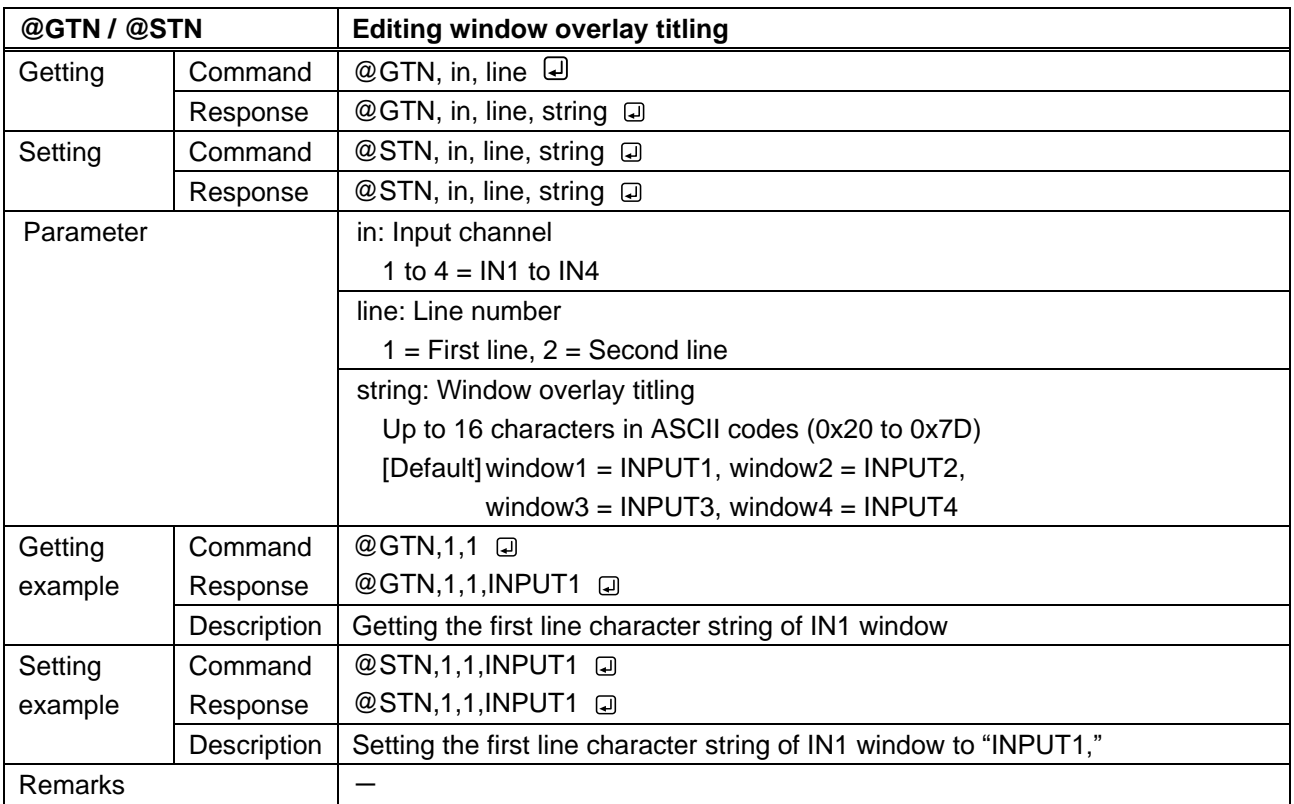

<span id="page-24-1"></span><span id="page-24-0"></span>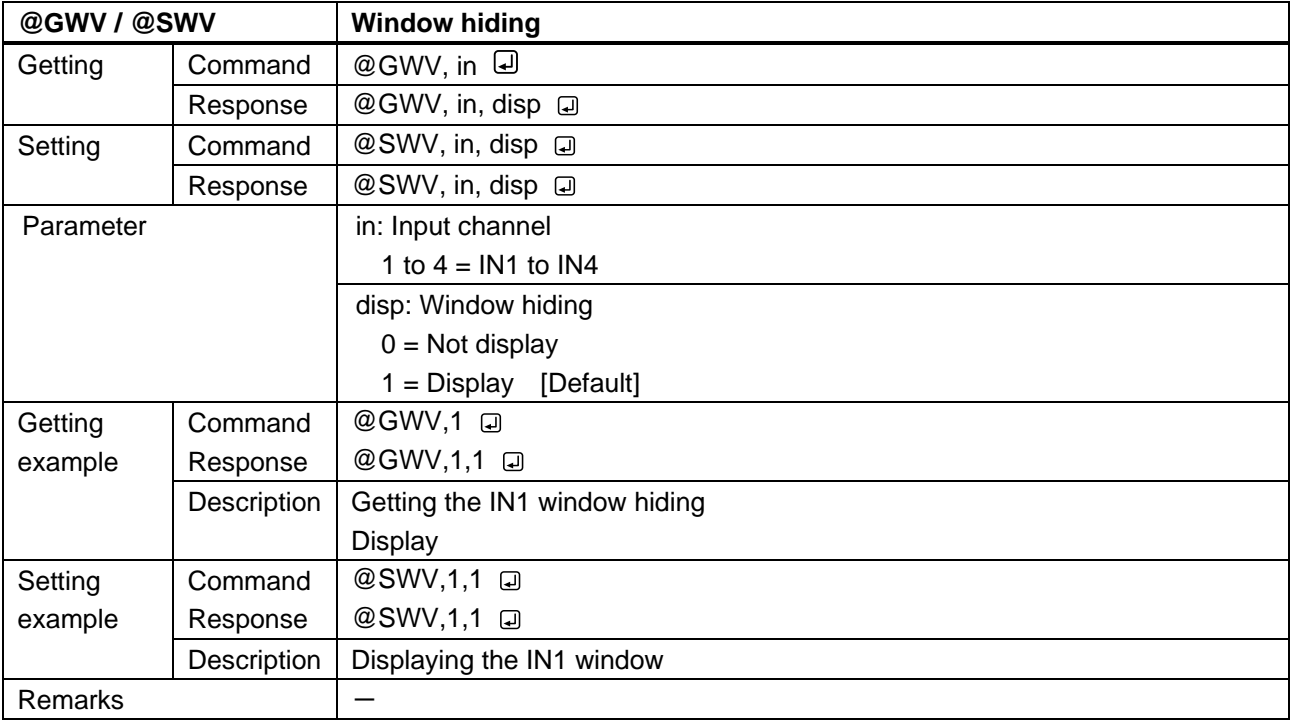

<span id="page-24-3"></span><span id="page-24-2"></span>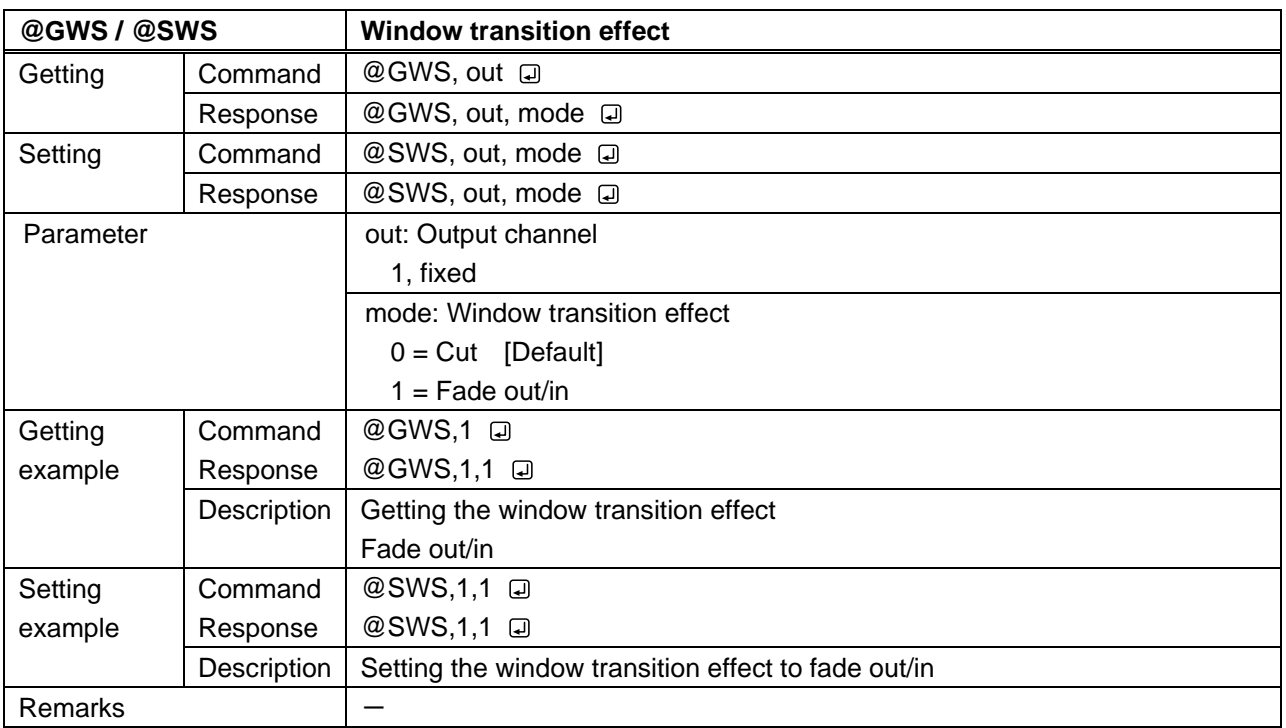

### <span id="page-25-0"></span>**3.3.5 Pattern memory**

<span id="page-25-2"></span><span id="page-25-1"></span>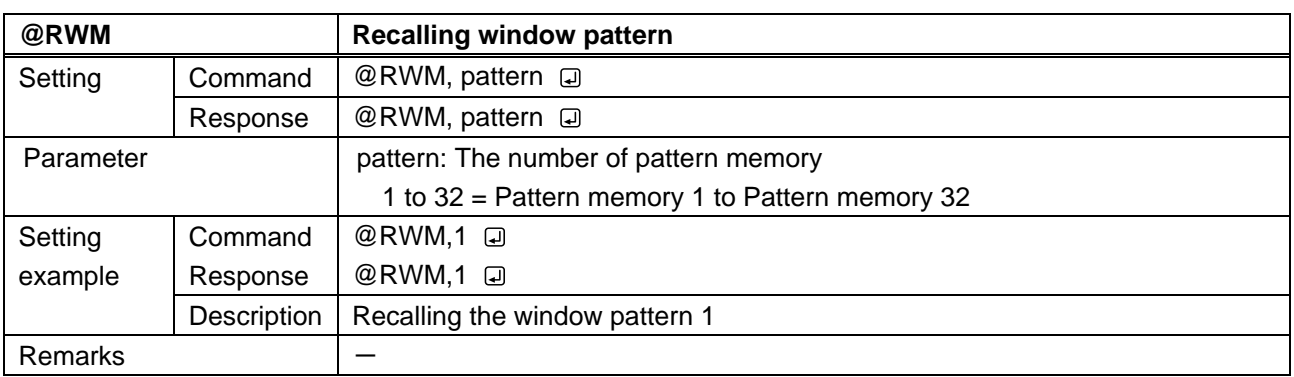

<span id="page-25-4"></span><span id="page-25-3"></span>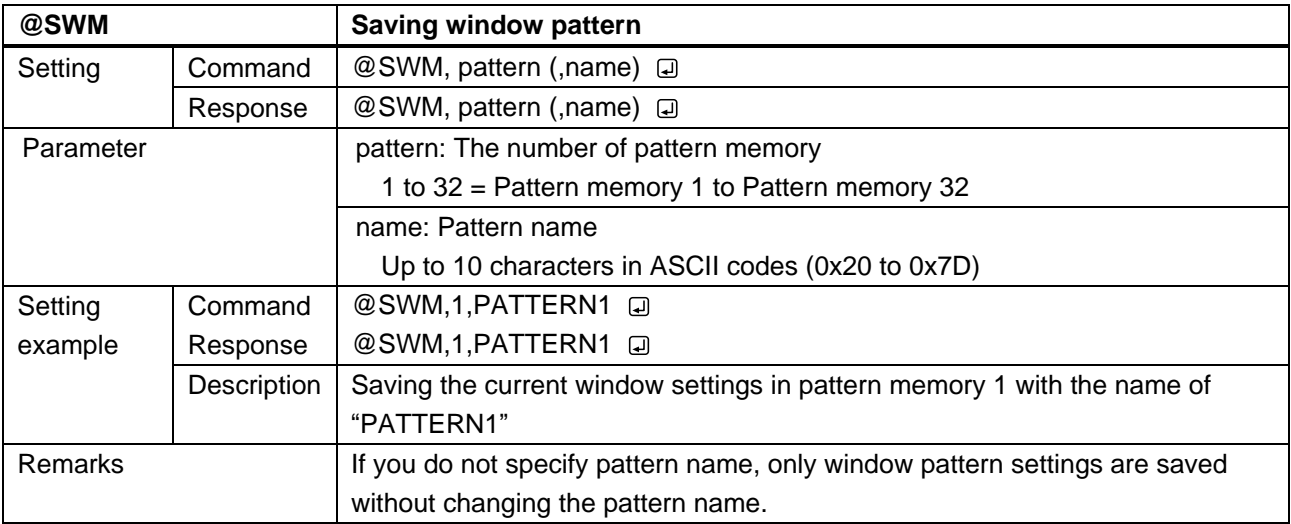

<span id="page-25-6"></span><span id="page-25-5"></span>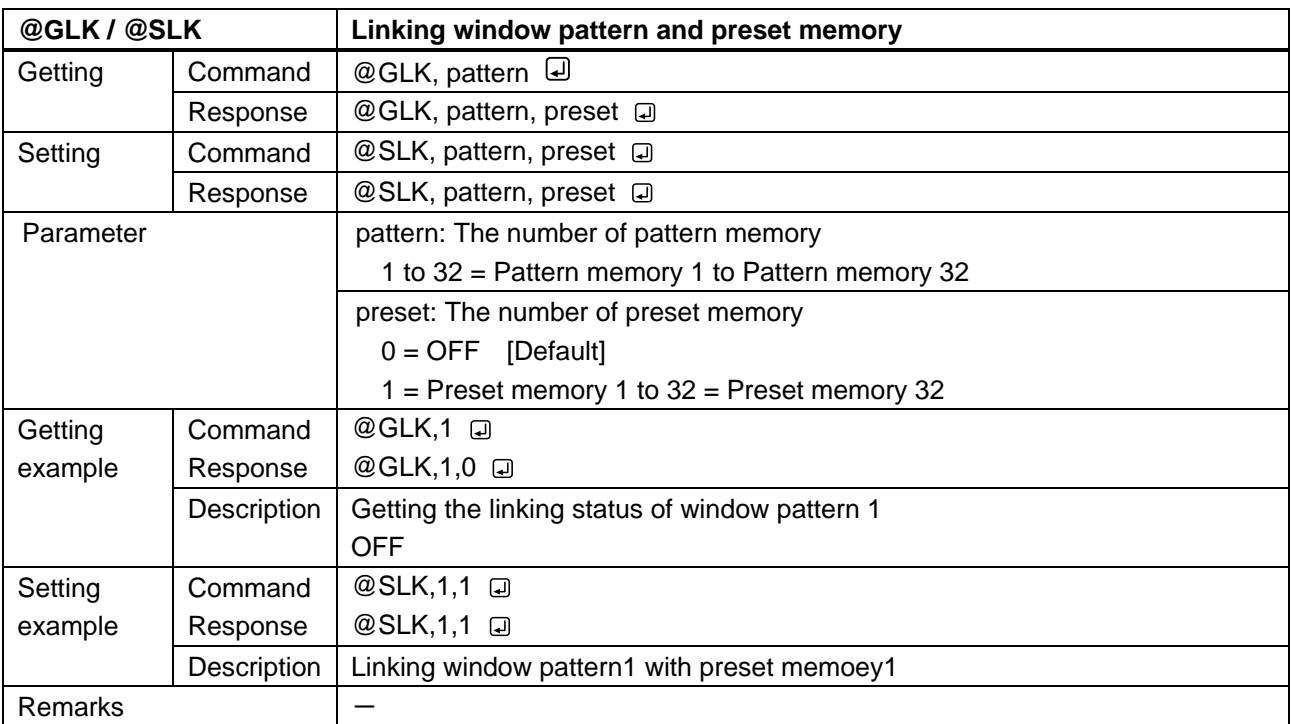

# <span id="page-26-0"></span>**3.3.6 Output setting**

<span id="page-26-2"></span><span id="page-26-1"></span>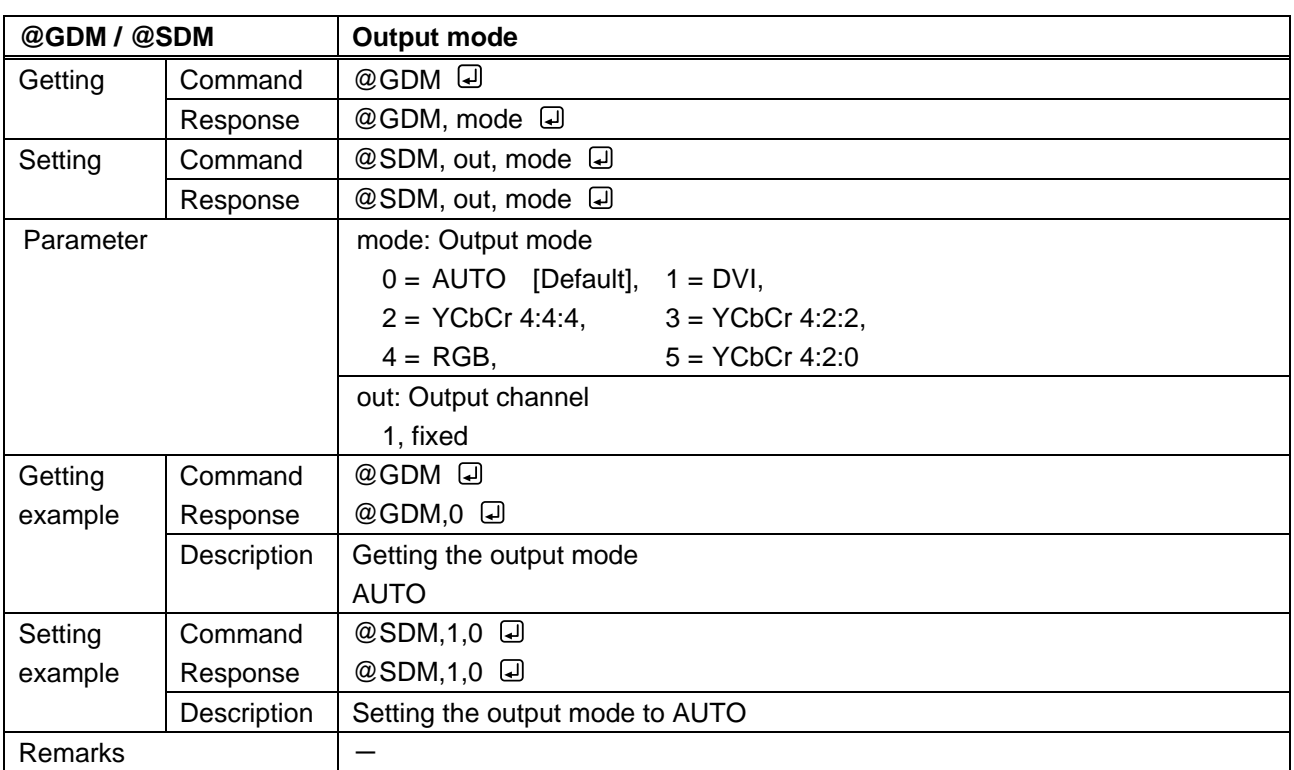

<span id="page-26-4"></span><span id="page-26-3"></span>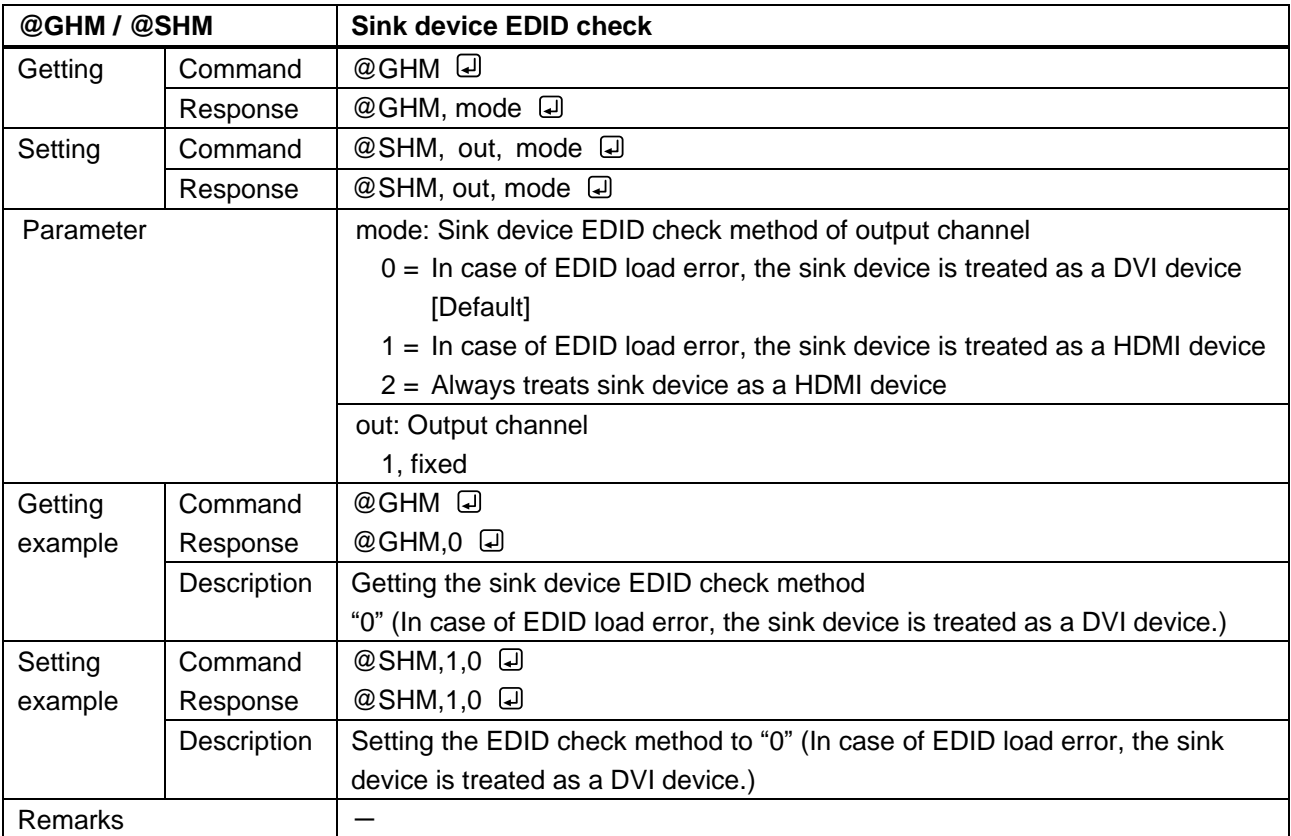

<span id="page-27-1"></span><span id="page-27-0"></span>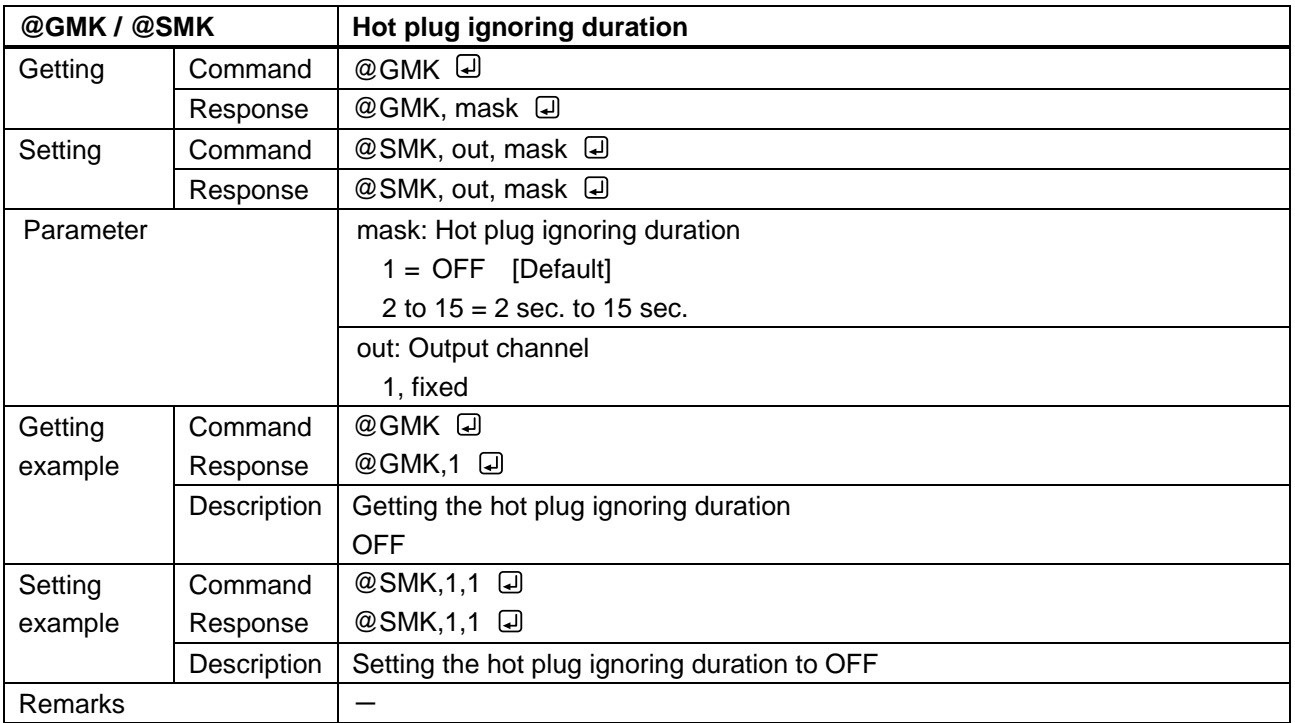

<span id="page-27-3"></span><span id="page-27-2"></span>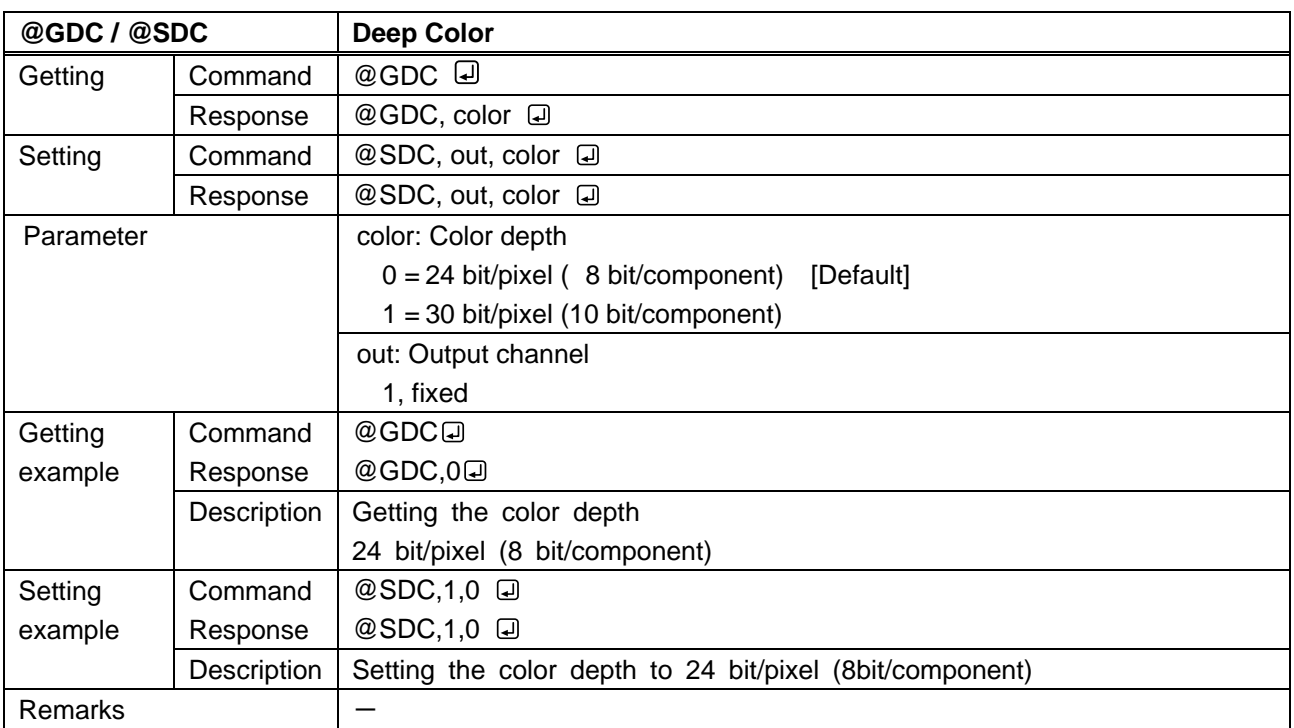

<span id="page-28-1"></span><span id="page-28-0"></span>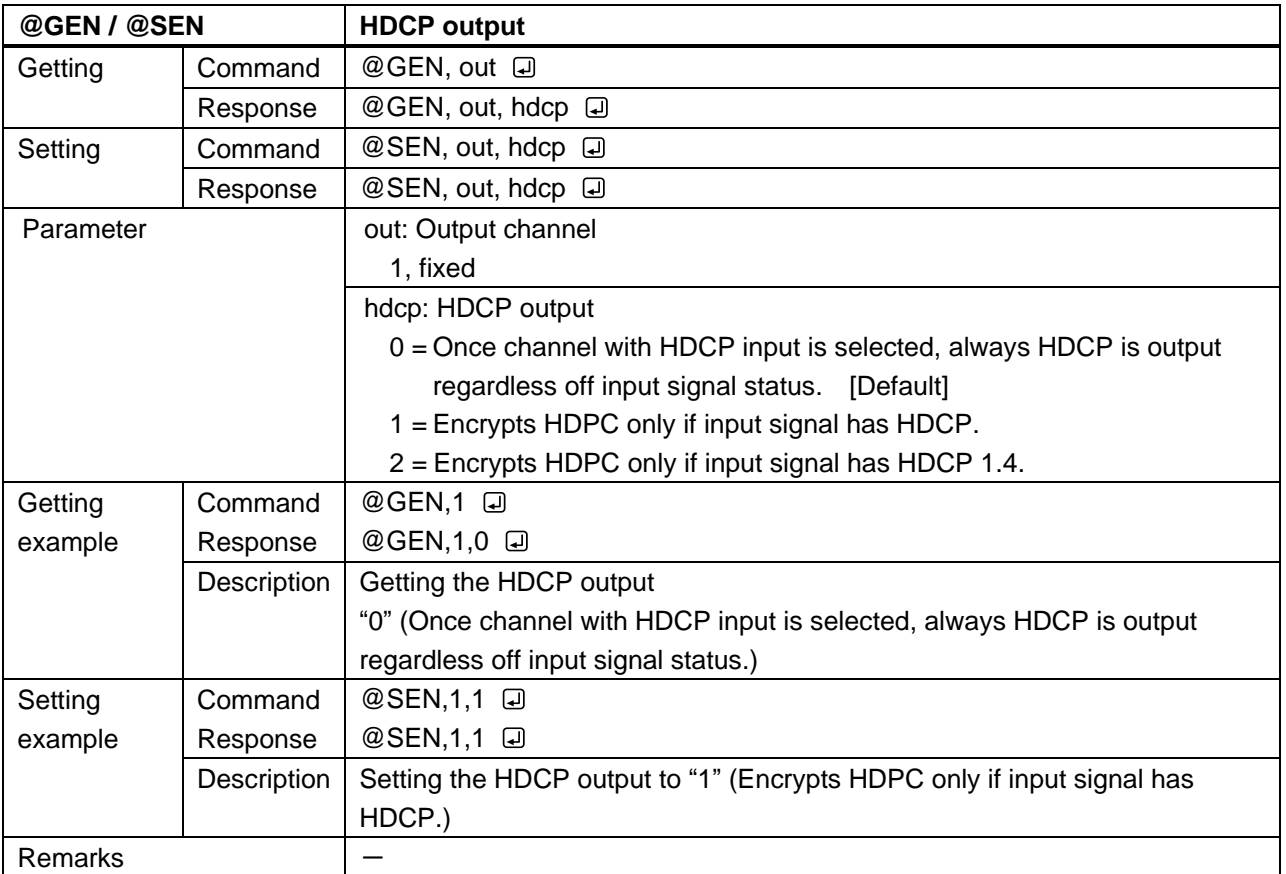

# <span id="page-29-0"></span>**3.3.7 Output timing**

<span id="page-29-2"></span><span id="page-29-1"></span>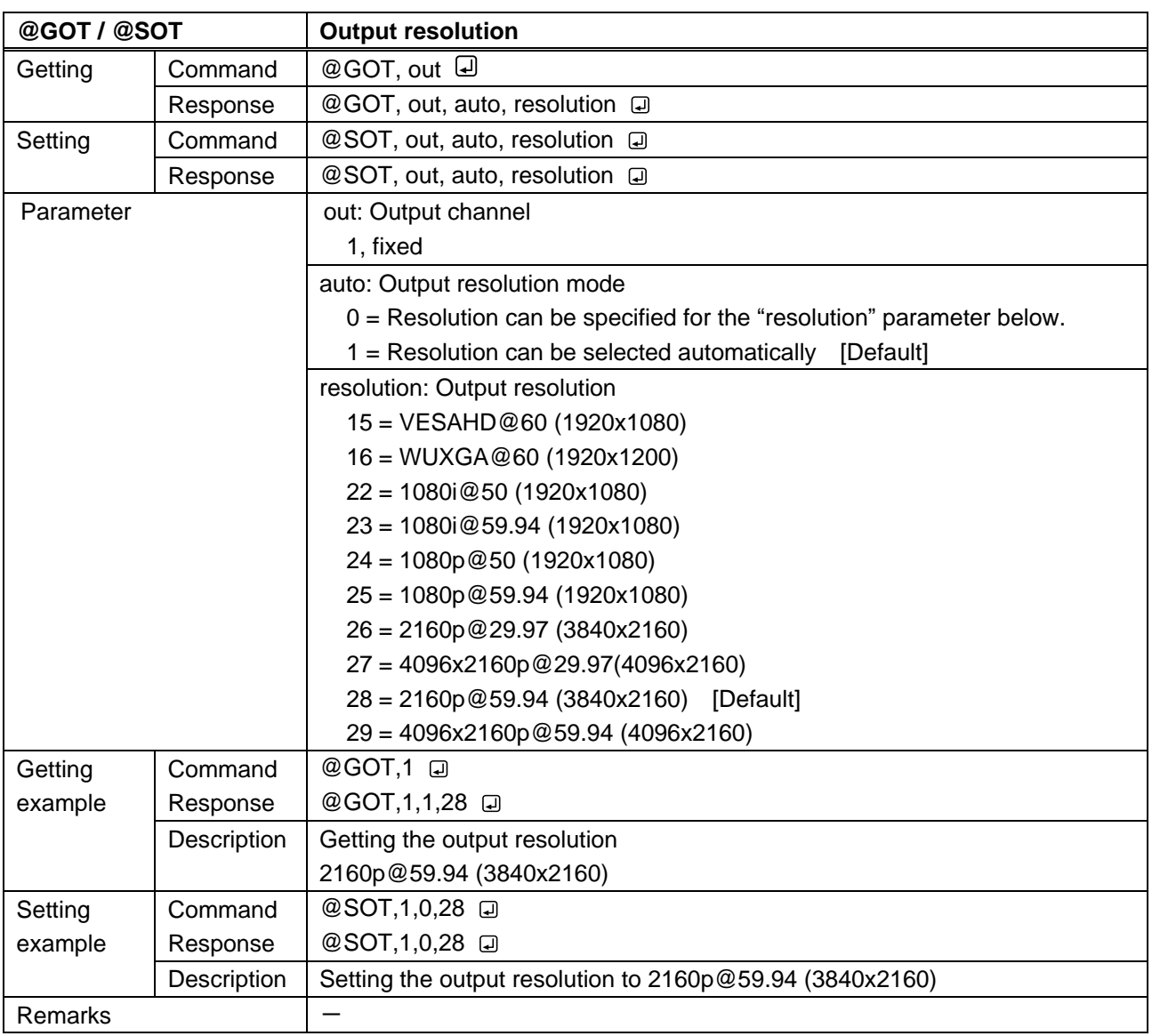

<span id="page-30-1"></span><span id="page-30-0"></span>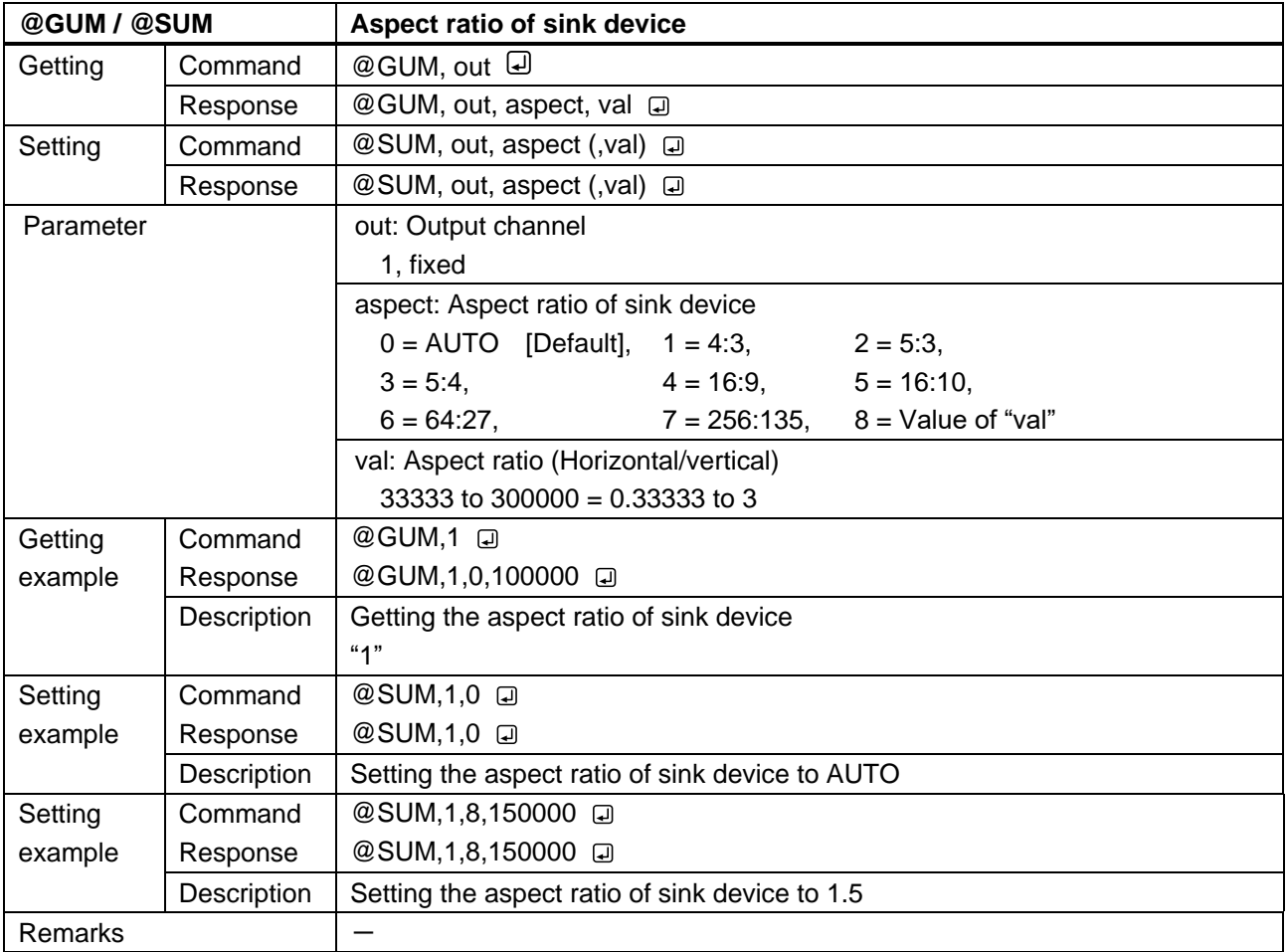

<span id="page-31-1"></span><span id="page-31-0"></span>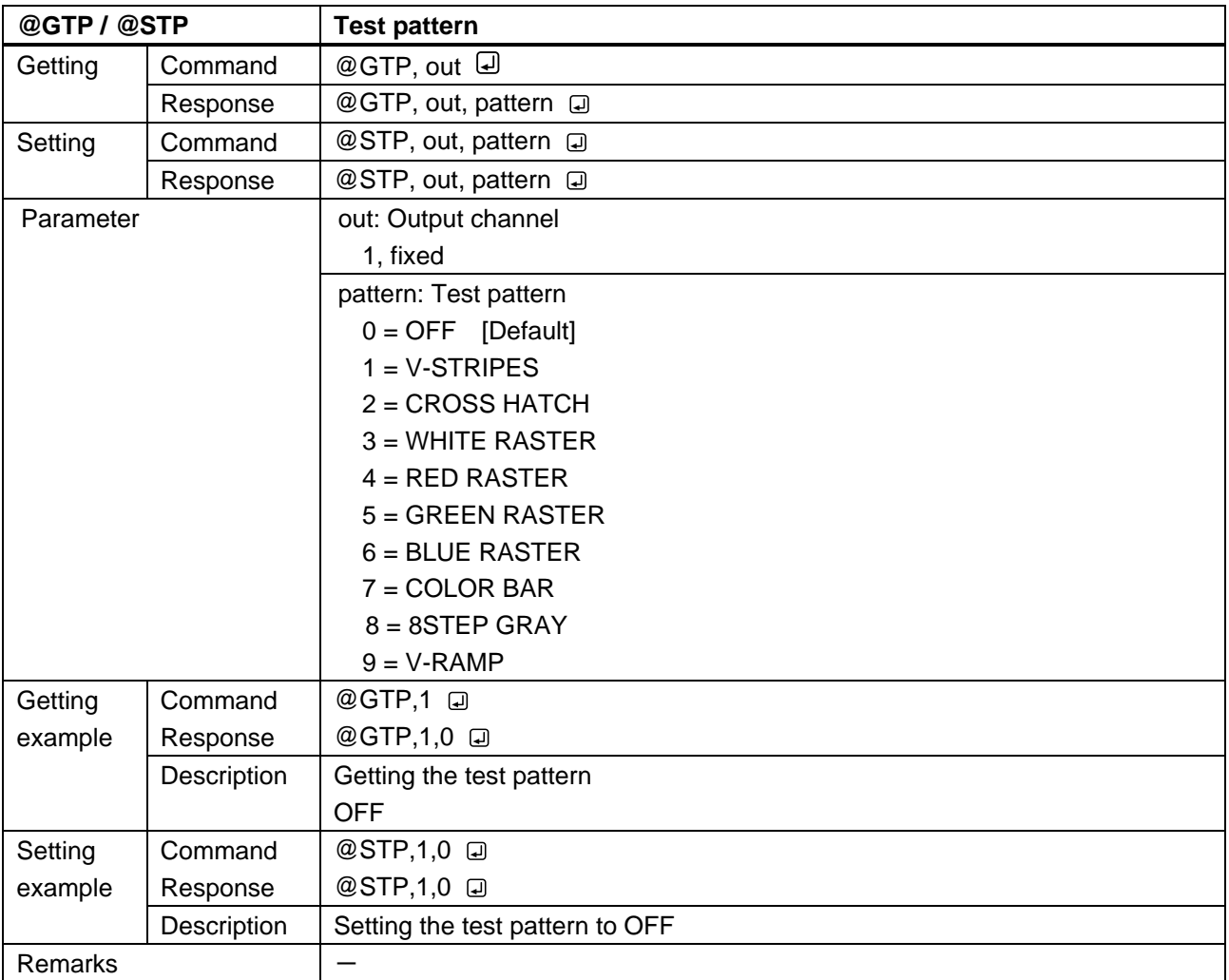

<span id="page-32-1"></span><span id="page-32-0"></span>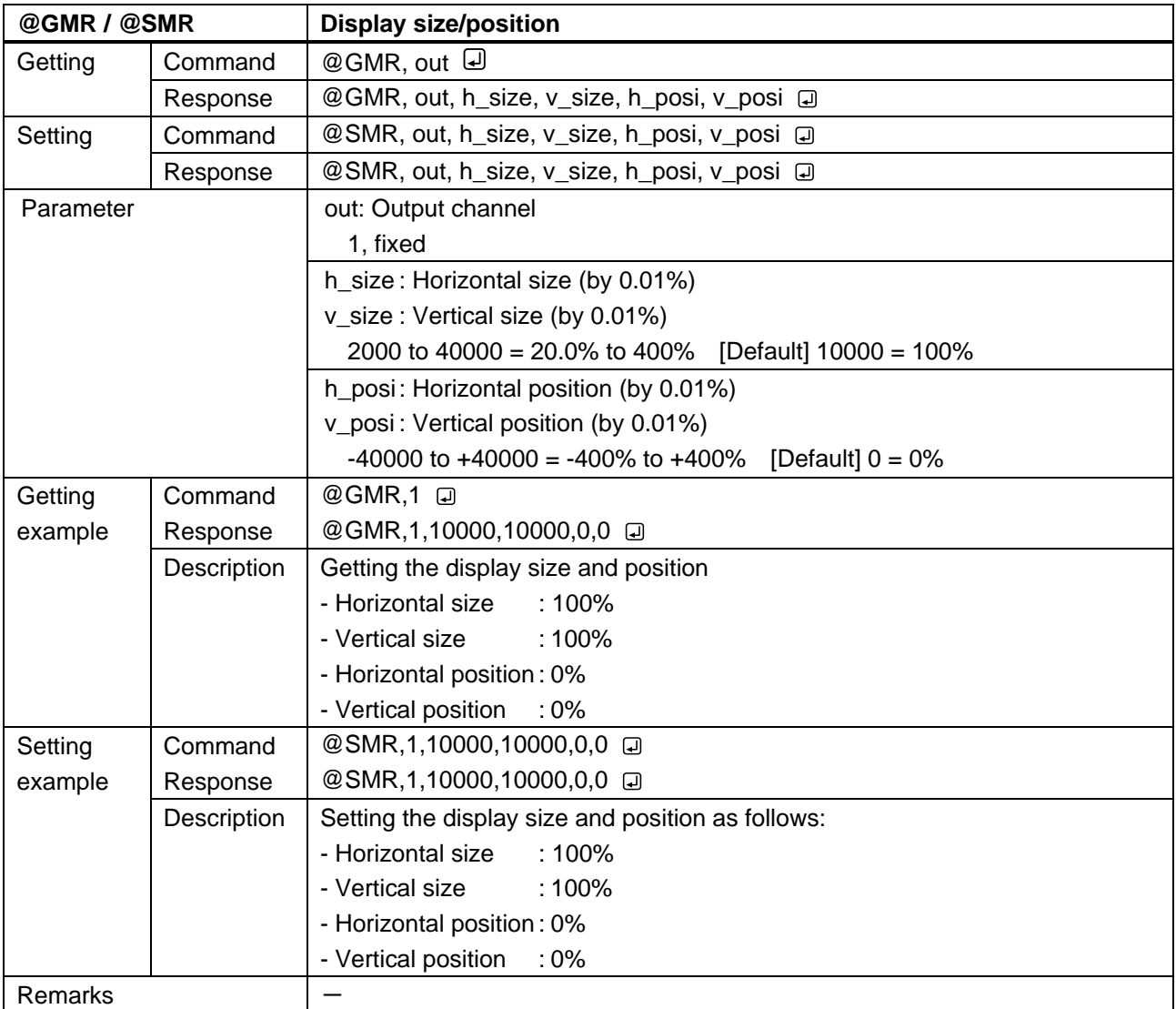

<span id="page-33-1"></span><span id="page-33-0"></span>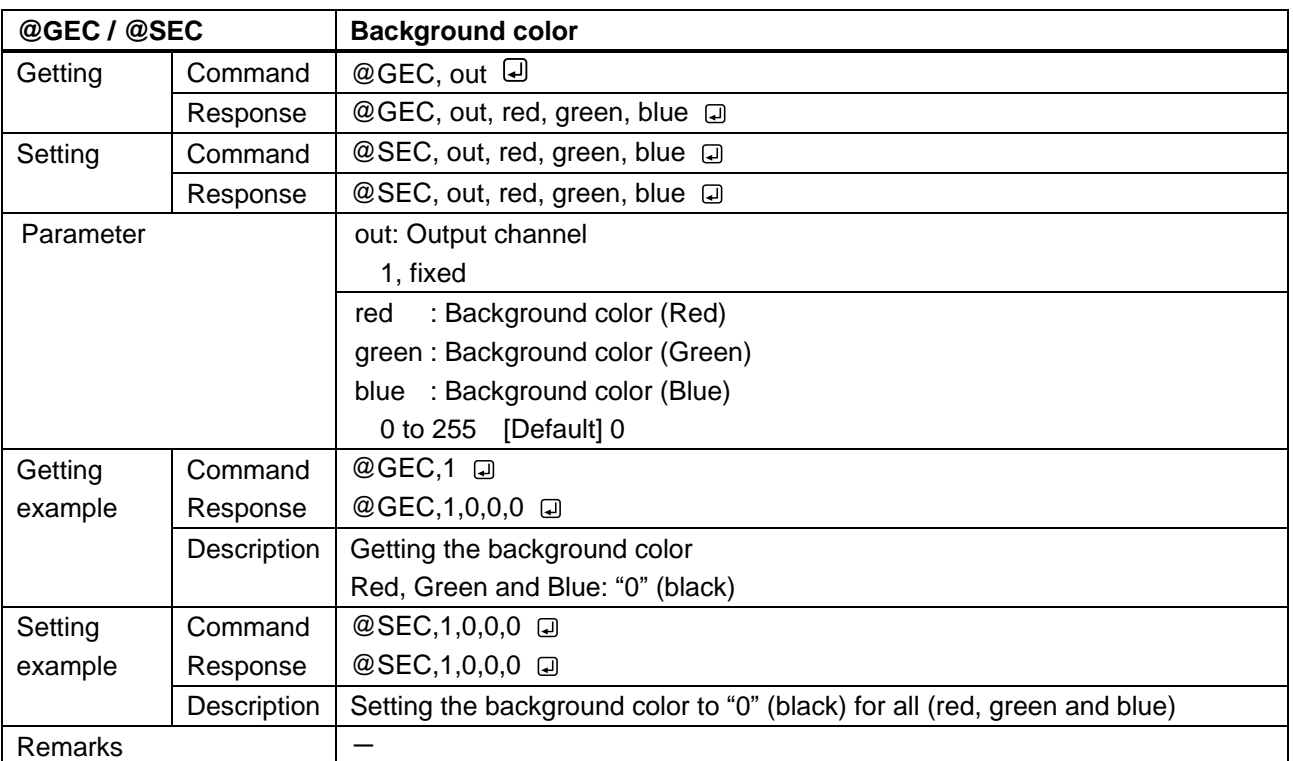

<span id="page-34-1"></span><span id="page-34-0"></span>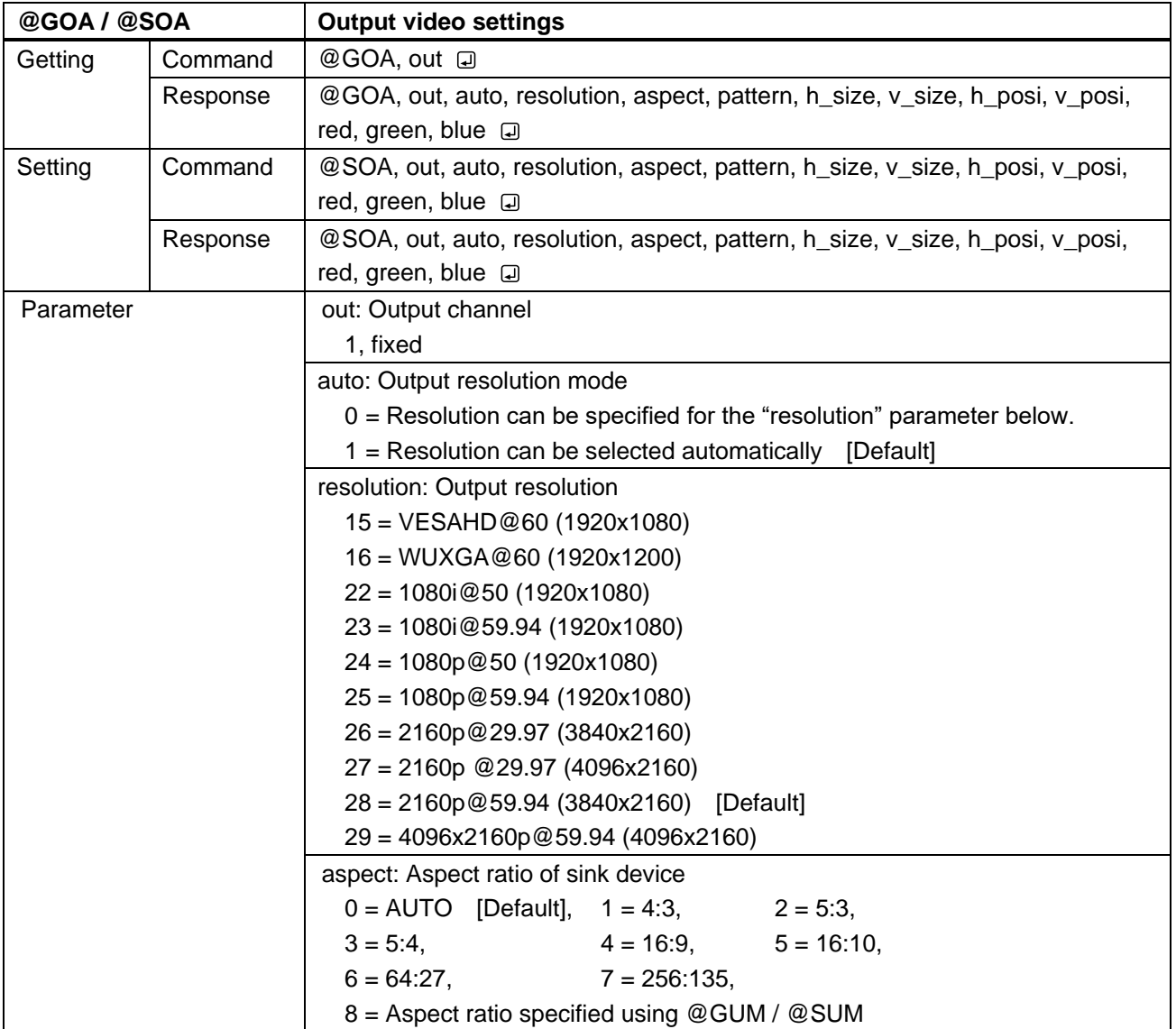

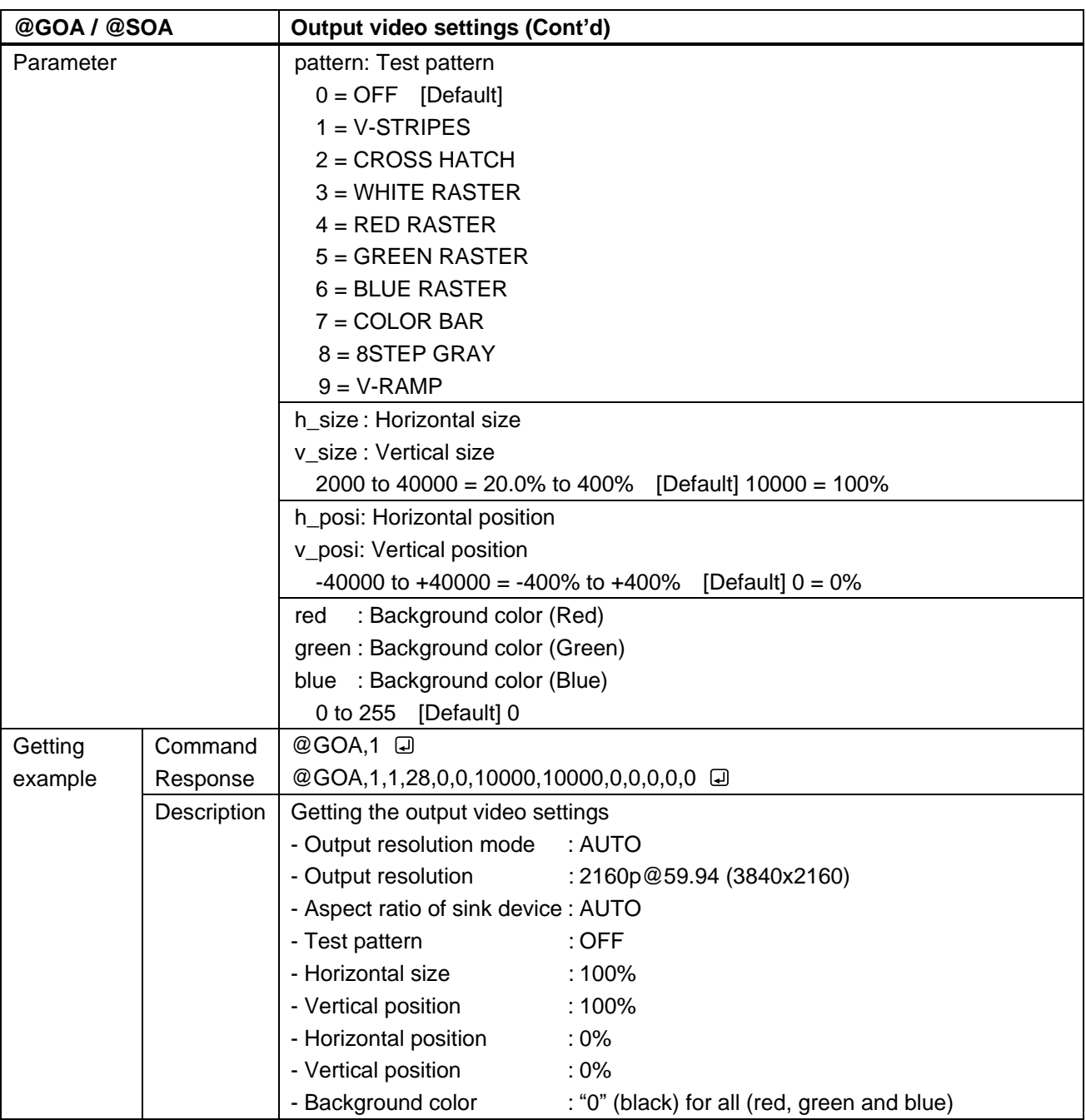

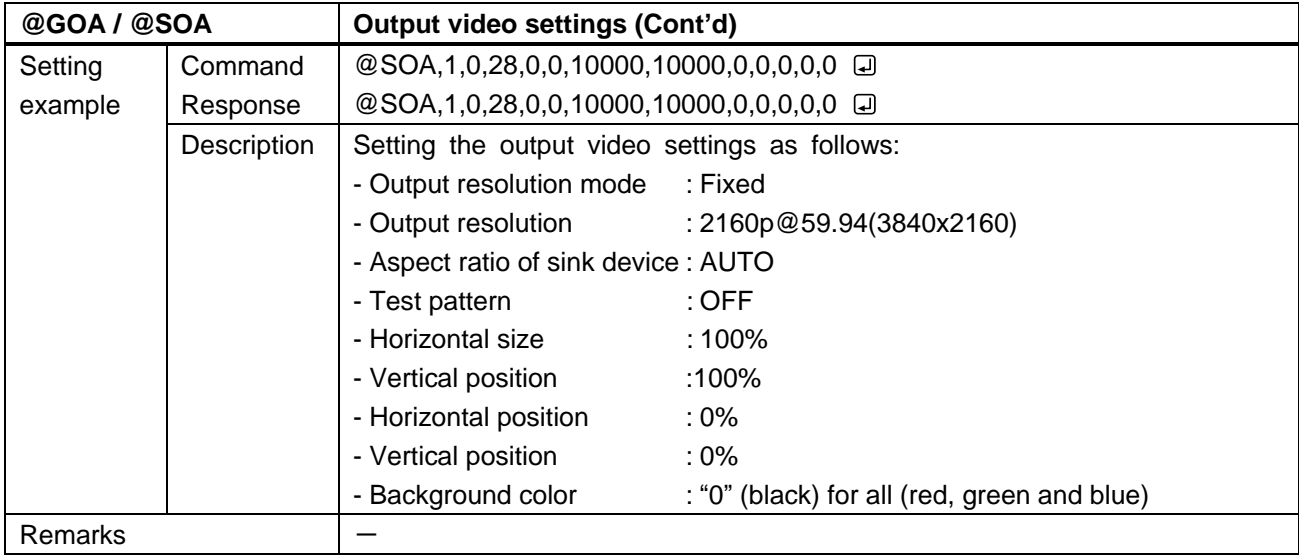

# <span id="page-37-0"></span>**3.3.8 Audio setting**

<span id="page-37-2"></span><span id="page-37-1"></span>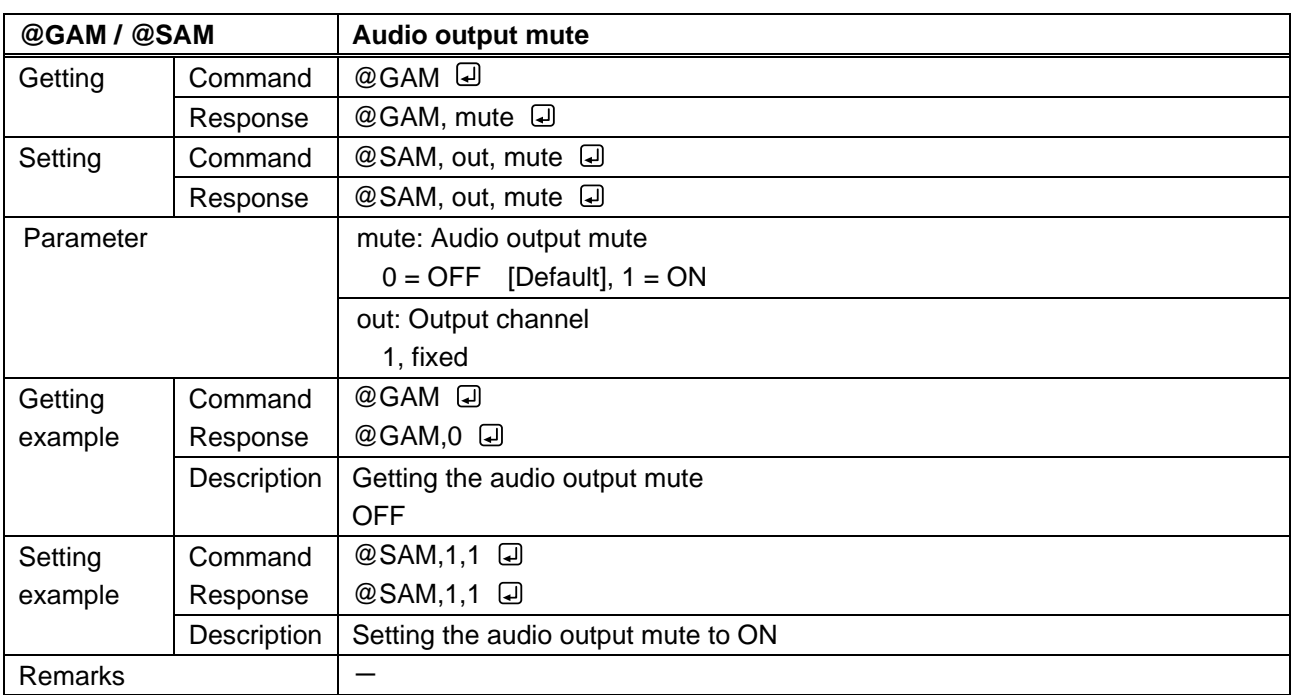

<span id="page-37-4"></span><span id="page-37-3"></span>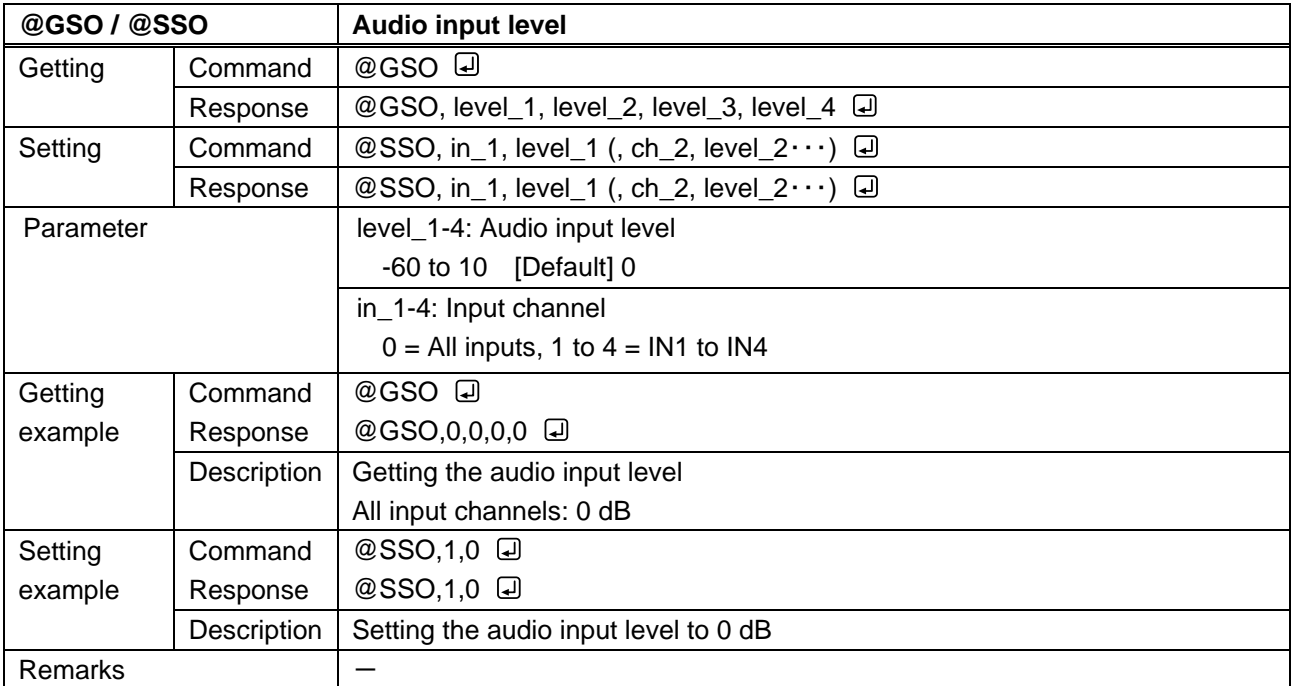

<span id="page-38-1"></span><span id="page-38-0"></span>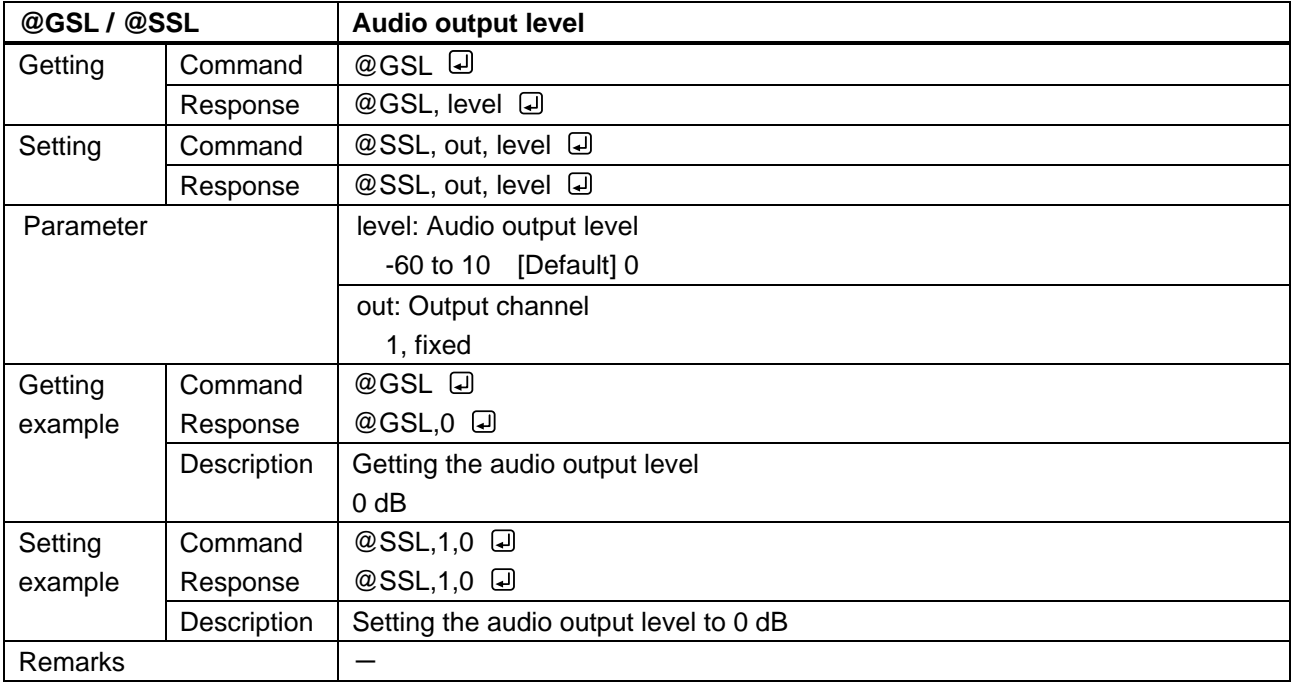

<span id="page-38-3"></span><span id="page-38-2"></span>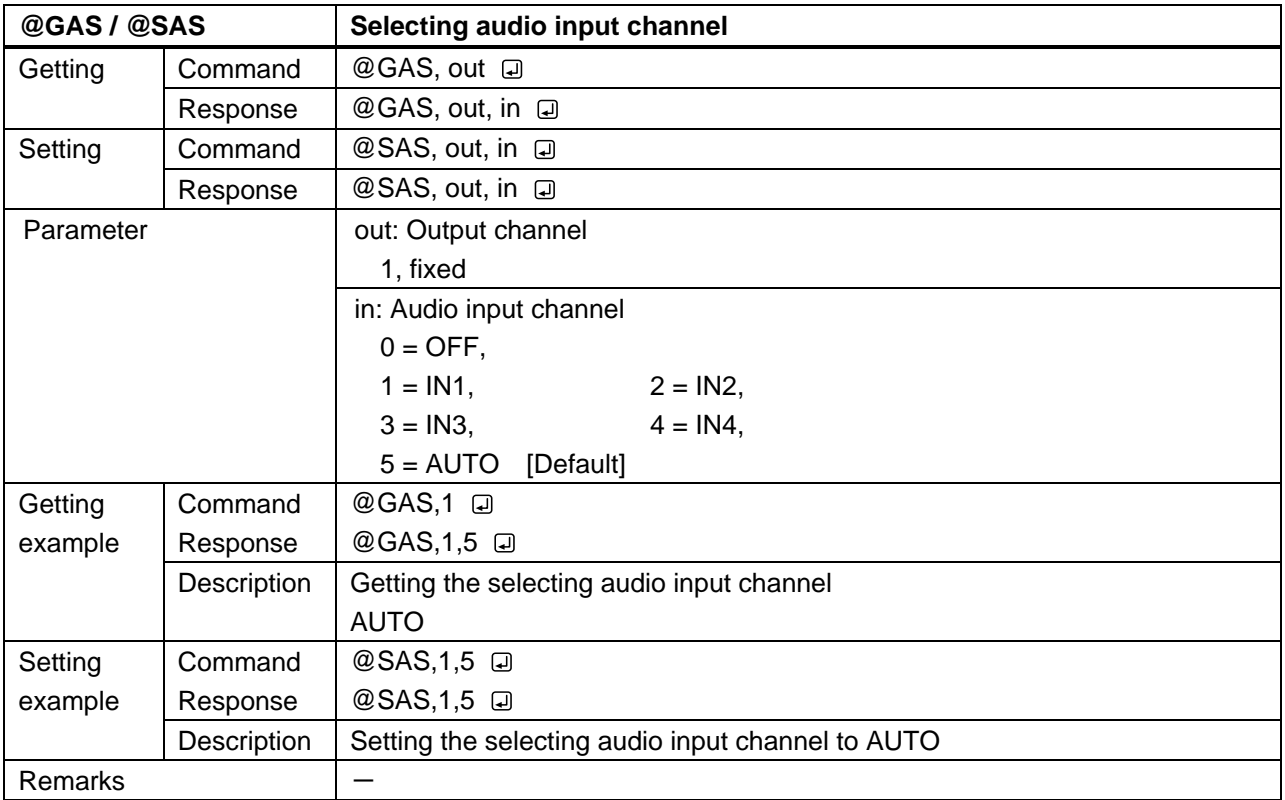

<span id="page-39-1"></span><span id="page-39-0"></span>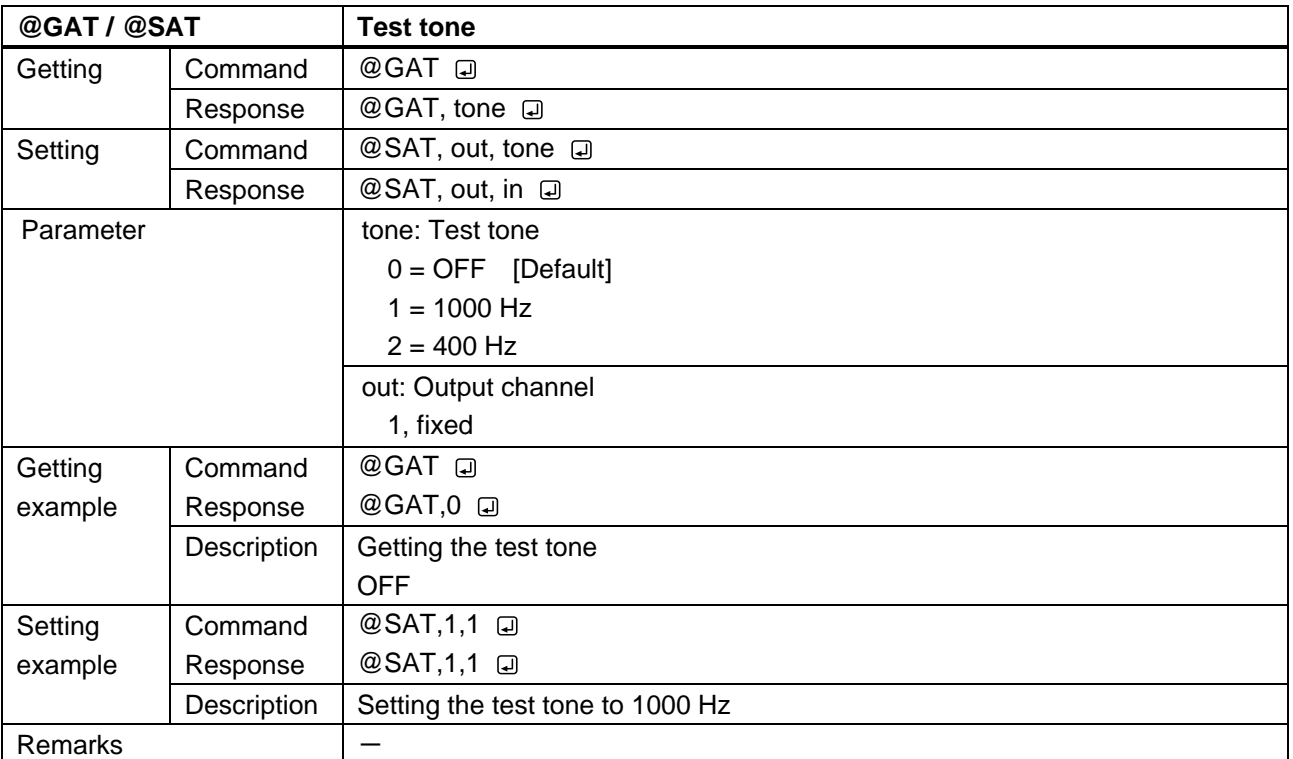

# <span id="page-40-0"></span>**3.3.9 EDID setting**

<span id="page-40-2"></span><span id="page-40-1"></span>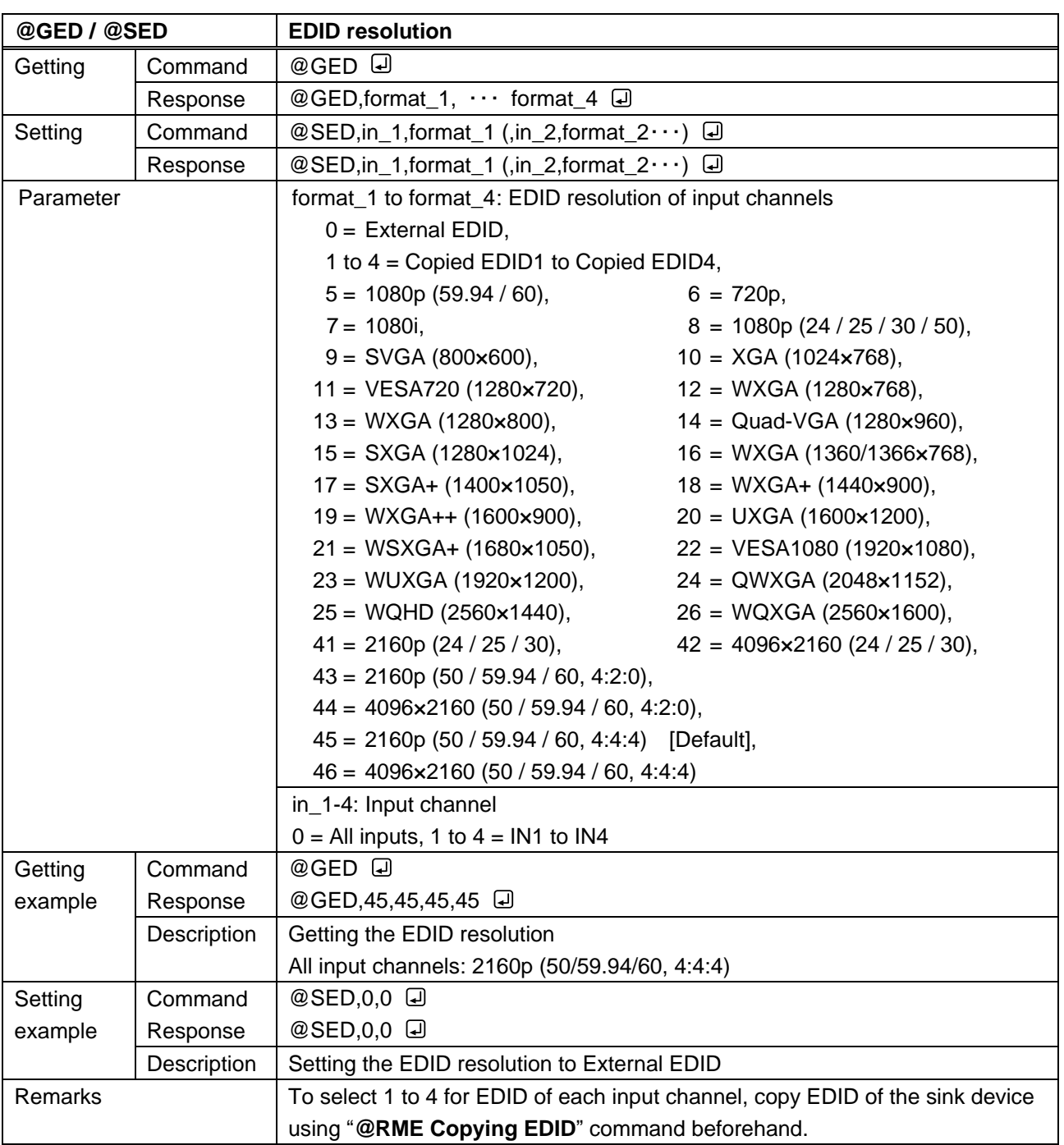

<span id="page-41-1"></span><span id="page-41-0"></span>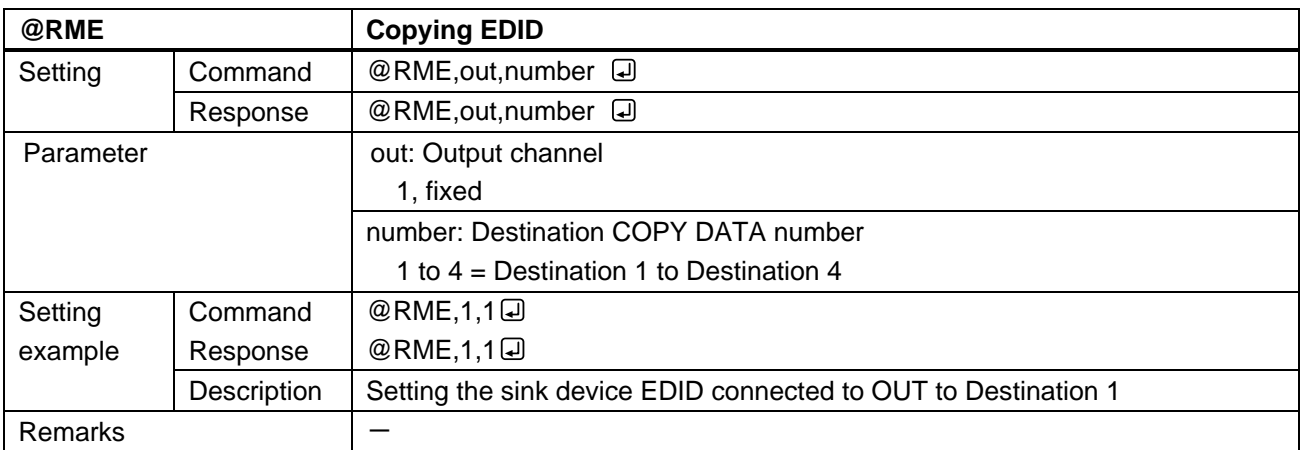

<span id="page-41-3"></span><span id="page-41-2"></span>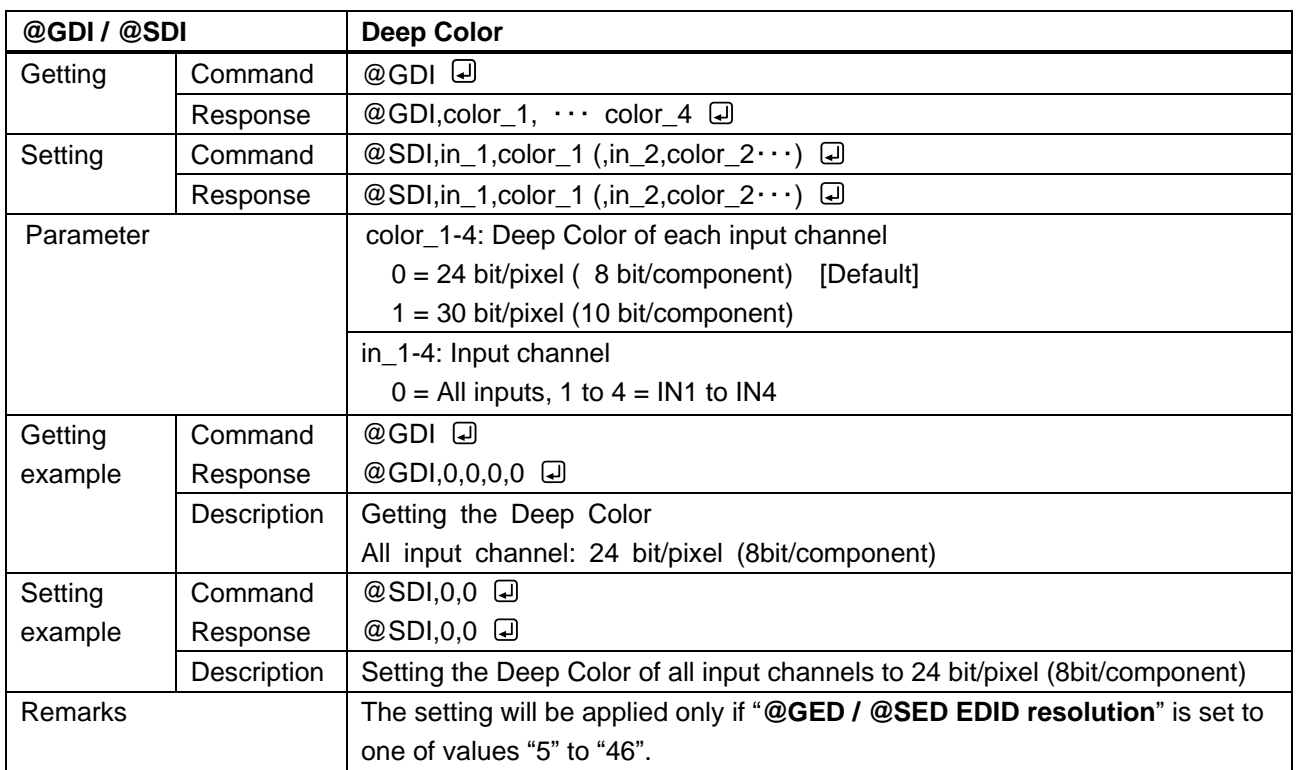

<span id="page-42-1"></span><span id="page-42-0"></span>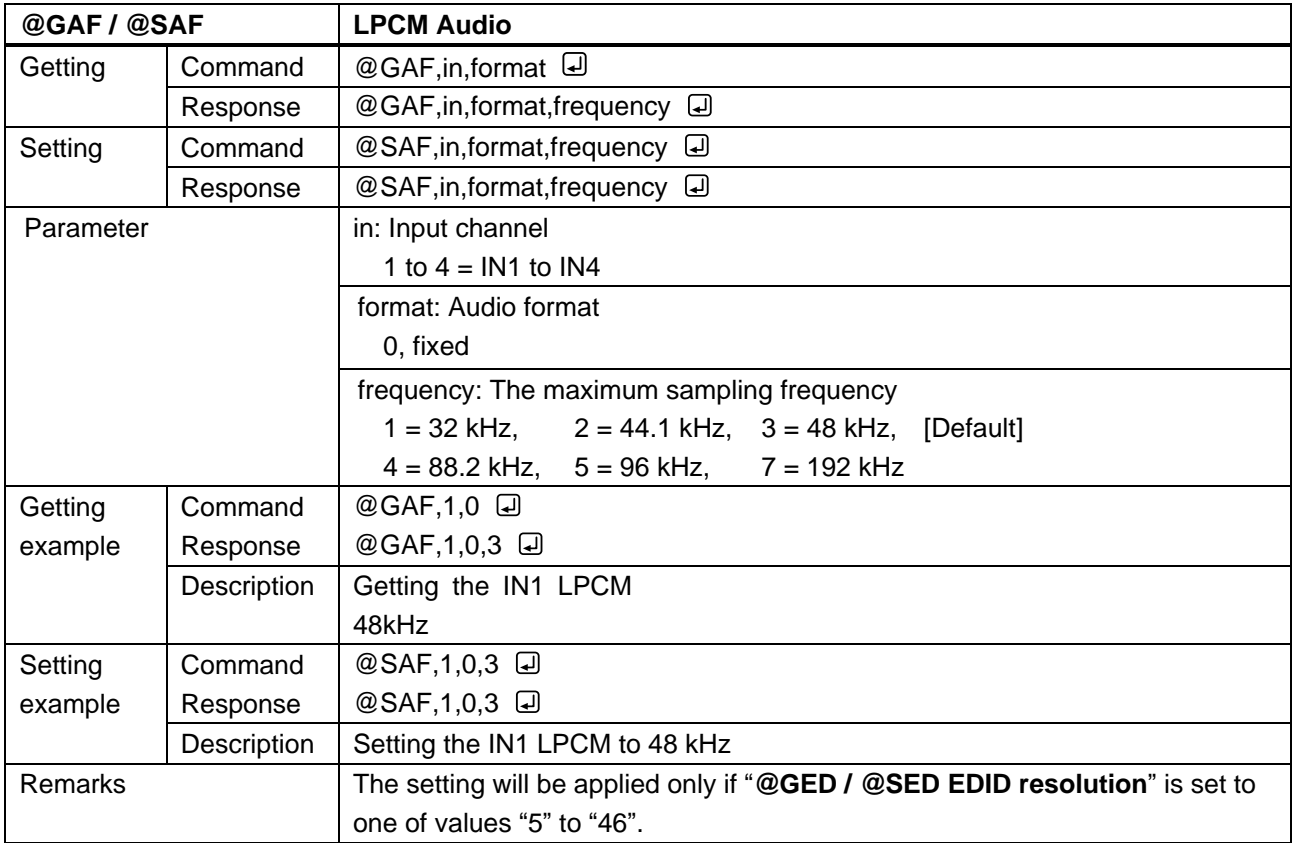

### <span id="page-43-0"></span>**3.3.10LAN communication**

<span id="page-43-2"></span><span id="page-43-1"></span>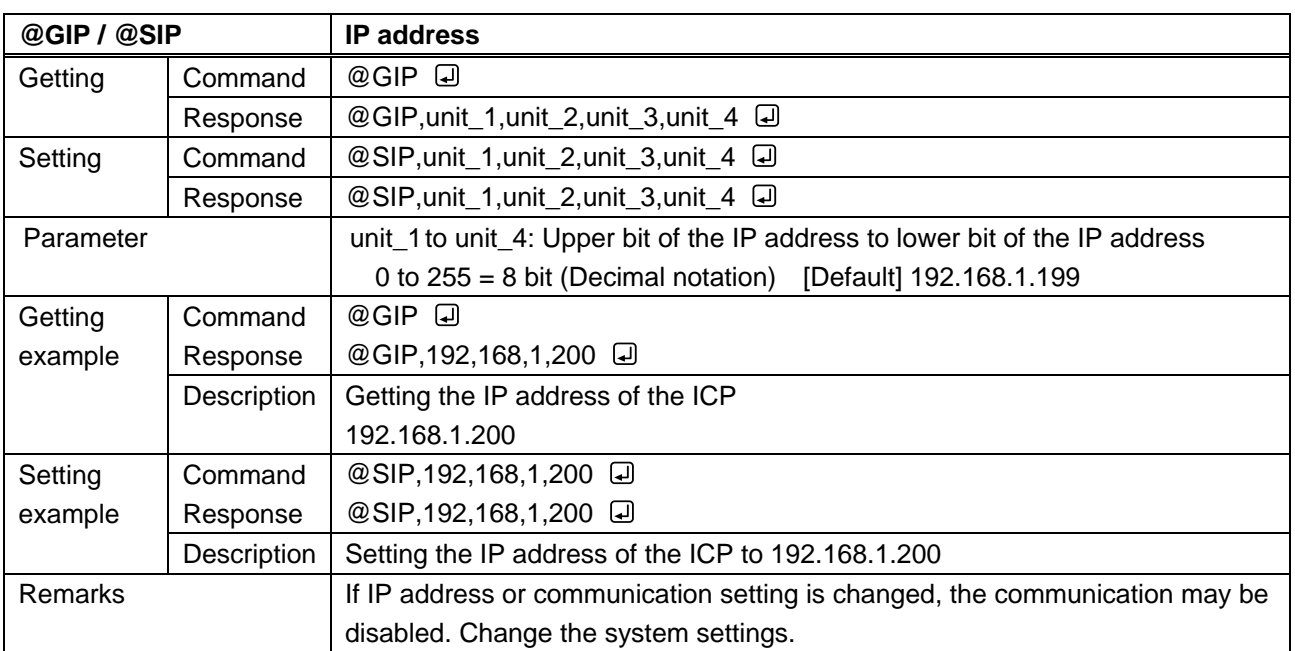

<span id="page-43-4"></span><span id="page-43-3"></span>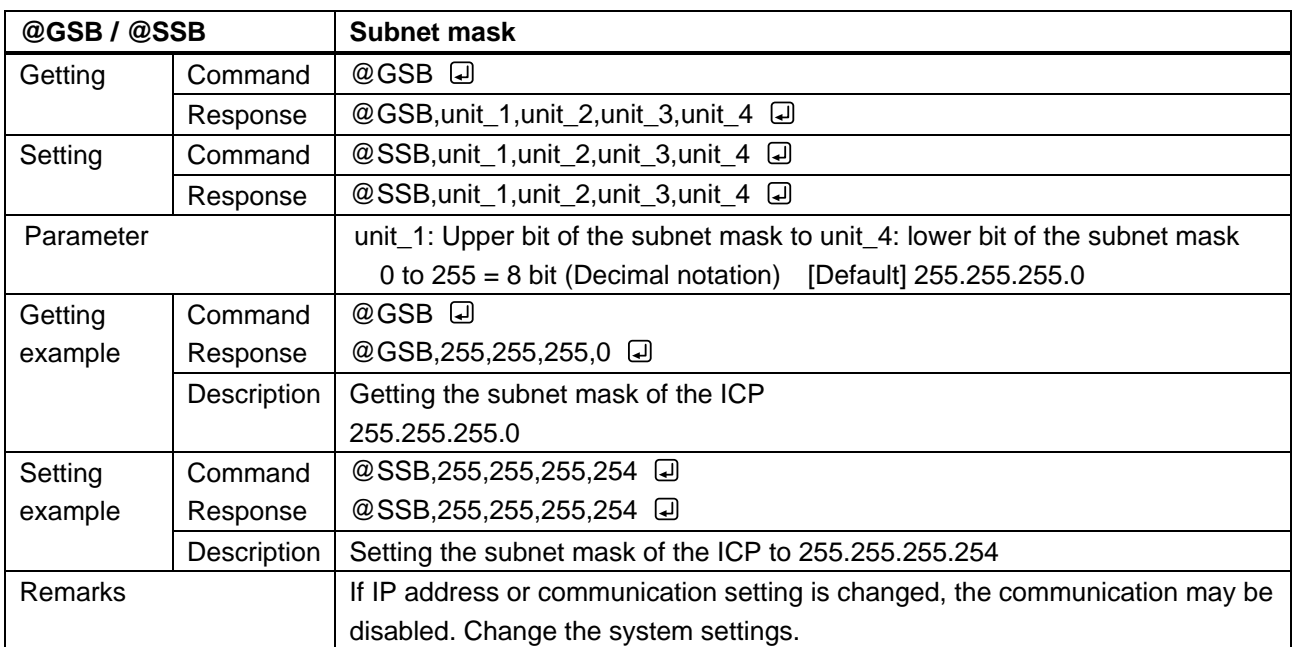

<span id="page-44-1"></span><span id="page-44-0"></span>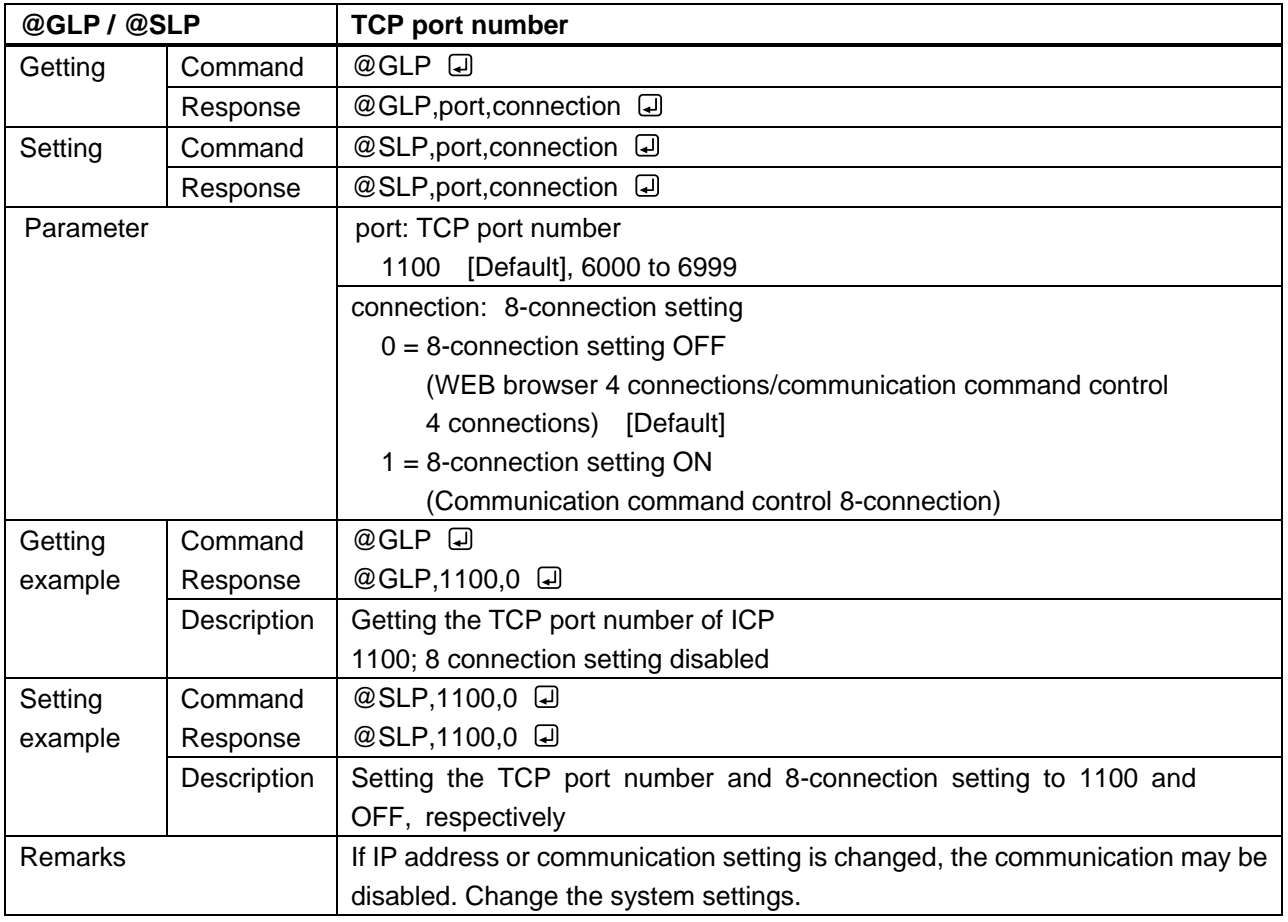

<span id="page-44-3"></span><span id="page-44-2"></span>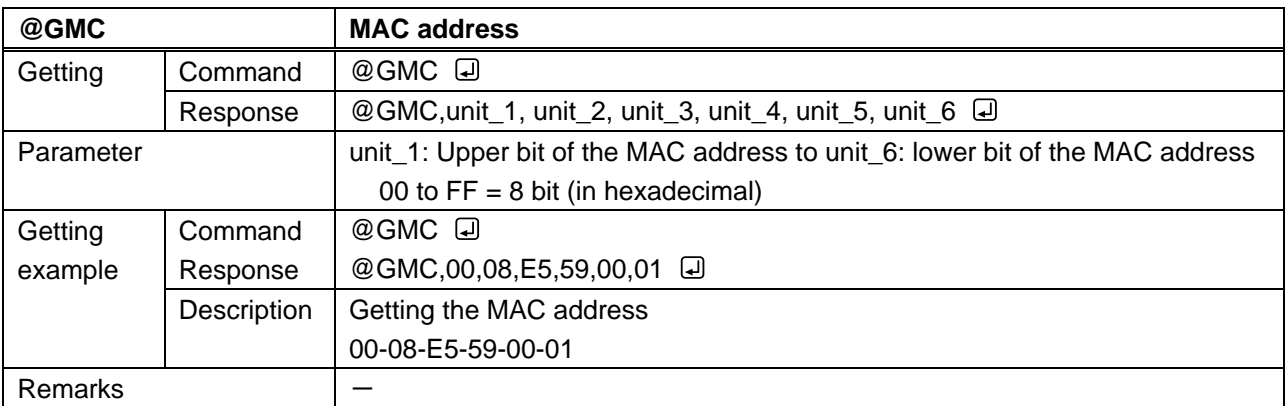

### <span id="page-45-0"></span>**3.3.11Preset memory**

<span id="page-45-2"></span><span id="page-45-1"></span>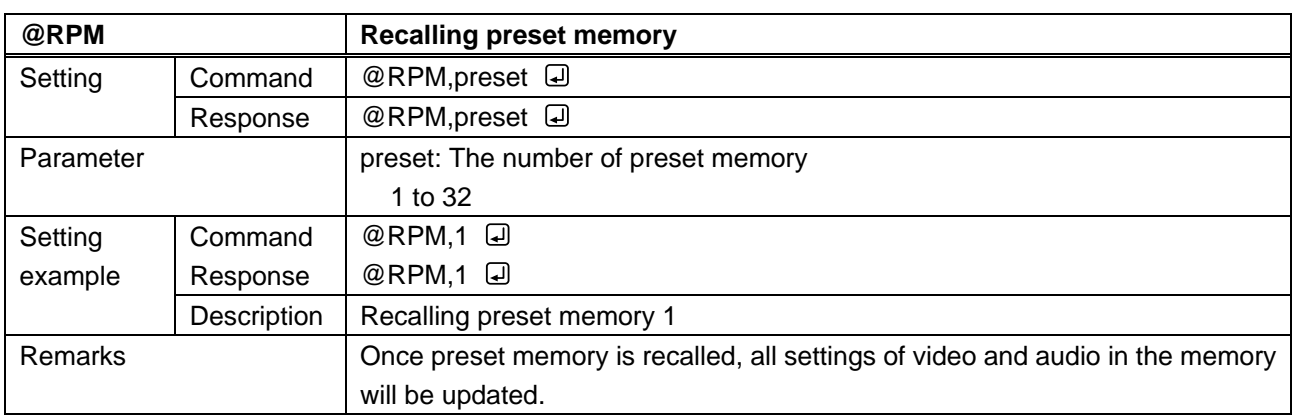

<span id="page-45-4"></span><span id="page-45-3"></span>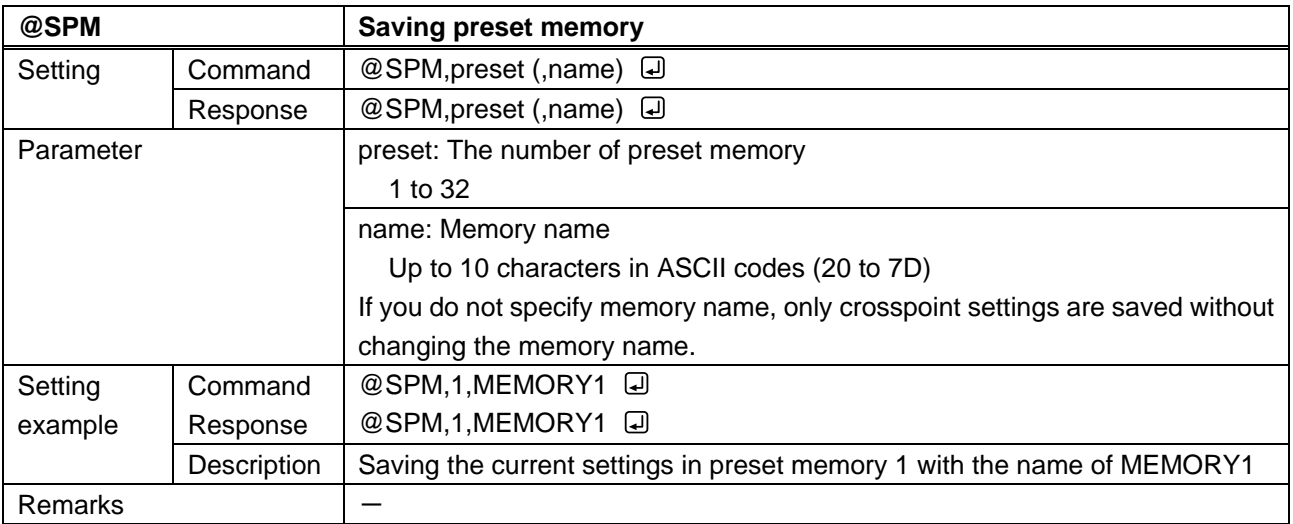

# <span id="page-46-0"></span>**3.3.12 Other settings**

<span id="page-46-2"></span><span id="page-46-1"></span>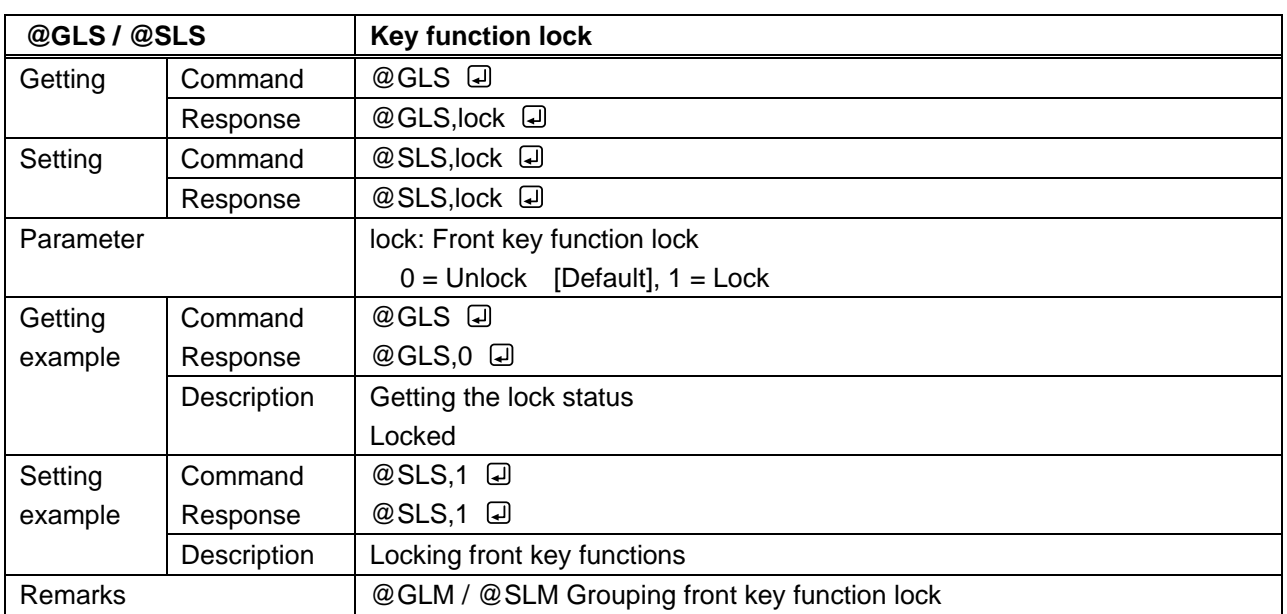

<span id="page-46-4"></span><span id="page-46-3"></span>![](_page_46_Picture_224.jpeg)

<span id="page-47-1"></span><span id="page-47-0"></span>![](_page_47_Picture_223.jpeg)

![](_page_48_Picture_79.jpeg)

<span id="page-49-1"></span><span id="page-49-0"></span>![](_page_49_Picture_149.jpeg)

<span id="page-50-1"></span><span id="page-50-0"></span>![](_page_50_Picture_255.jpeg)

<span id="page-50-3"></span><span id="page-50-2"></span>![](_page_50_Picture_256.jpeg)

<span id="page-50-5"></span><span id="page-50-4"></span>![](_page_50_Picture_257.jpeg)

<span id="page-51-1"></span><span id="page-51-0"></span>![](_page_51_Picture_167.jpeg)

<span id="page-51-3"></span><span id="page-51-2"></span>![](_page_51_Picture_168.jpeg)

# User Guide (Command Guide) of ICP-401UHD

Ver.1.2.0

Issued on: 24 April 2023

![](_page_52_Picture_4.jpeg)

![](_page_52_Picture_119.jpeg)

**Information in this document is subject to change without notice. ©2019 IDK Corporation, all rights reserved. All trademarks mentioned are the property of their respective owners.**